**EXHIBIT P**

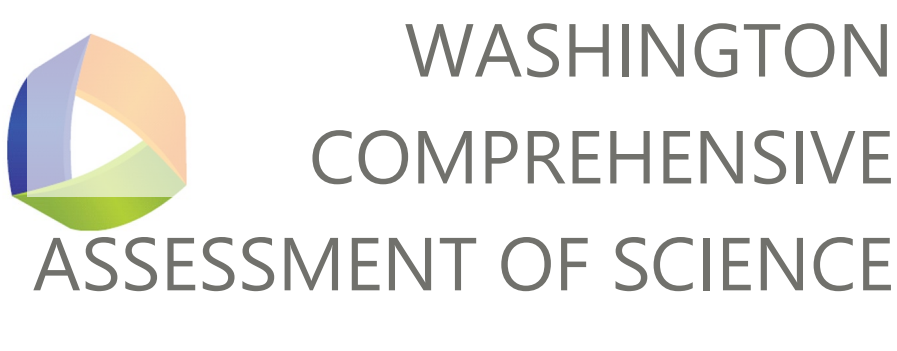

Online Style Guide

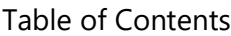

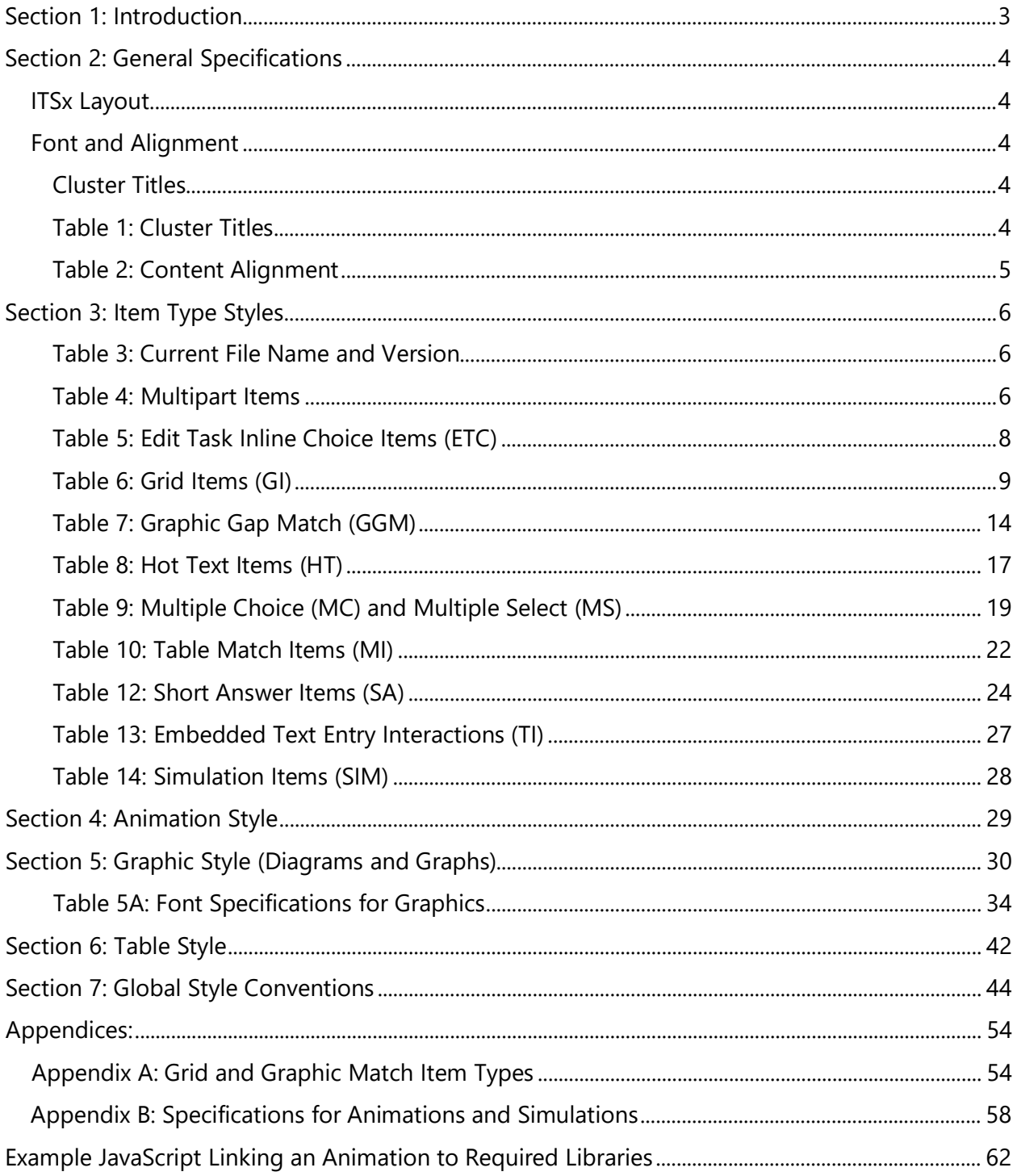

# <span id="page-2-0"></span>**Section 1: Introduction**

This document provides style guidance to assessment developers engaged in developing standalone items and item clusters for the Washington Comprehensive Assessment of Science (WCAS). The WCAS measures the level of proficiency that Washington students have achieved based on the [Washington State 2013 K-12 Science Learning Standards.](https://www.k12.wa.us/student-success/resources-subject-area/science/science-k%E2%80%9312-learning-standards/washington-state-science-and-learning-standards)

- The grade 5 WCAS assesses the 3-5 band of the state science standards.
- The grade 8 WCAS assesses the middle school band of the state science standards.
- The grade 11 WCAS assesses the high school band of the state science standards.

### **Test Design and Item Specifications**

The Test Design and Item Specifications documents are a technical description of the WCAS that ensures the assessment will validly measure the science standards in a reliable manner every year. The test design component of the documents includes information about the structure of the standalone items and item clusters that comprise the WCAS, the annual assessment development cycle, online test delivery considerations, and the state science standards. The item specifications component of the documents supports multidimensional item development and alignment.

- [Grade 5 Test Design and Item Specifications](https://www.k12.wa.us/sites/default/files/public/science/pubdocs/Grade5WASCItemSpecs.pdf)
- [Grade 8 Test Design and Item Specifications](https://www.k12.wa.us/sites/default/files/public/science/pubdocs/Grade8WASCItemSpecs.pdf)
- **[High School Test Design and Item Specifications](https://www.k12.wa.us/sites/default/files/public/science/pubdocs/HSWASCItemSpecs.pdf)**

### **Online WCAS Training Tests**

The Training Tests for the Washington Comprehensive Assessment of Science (WCAS) for grades 5, 8, and high school are available on the [WCAP Portal.](https://wa.portal.cambiumast.com/) Please see the [Quick Start Guide](https://www.k12.wa.us/sites/default/files/public/science/pubdocs/OnlineTrainingTestQuickStart-FINAL_DRAFT.pdf) for information about accessing the WCAS training tests as a Guest User or through the secure browser.

Training Test lesson plans are available for each grade-level test. These documents include ways to practice using the tools for each item type, an answer key, and standards alignment for each item on the Training Tests.

- [Grade 5 Training Test Lesson Plan](https://www.k12.wa.us/sites/default/files/public/science/pubdocs/LessonPlans5-FINAL%20DRAFT.pdf)
- [Grade 8 Training Test Lesson Plan](https://www.k12.wa.us/sites/default/files/public/science/pubdocs/LessonPlans8-FINAL%20DRAFT.pdf)
- [Grade 11 Training Test Lesson Plan](https://www.k12.wa.us/sites/default/files/public/science/pubdocs/LessonPlans11-FINAL%20DRAFT.pdf)

#### **Critical Companion Guides:**

- AIR Technical Guidelines for Creating Online Items (Updated 03/06/2019)
- OSPI Item Development Template and Headers

#### **Additional References**

The Chicago Manual of Style, 16th Edition and Merriam-Webster's Collegiate Dictionary, 11th Edition may be used for additional guidance.

### <span id="page-3-0"></span>**Section 2: General Specifications**

The following specifications apply to item and stimulus entry into CAI's item tracking system (ITSx). Font and alignment guidance for item writing Word documents are included in the companion item writing templates (see page 4).

#### <span id="page-3-1"></span>**ITSx Layout**

Standalone items—Layout 8

Item Clusters—Layout 24

See the AIR Technical Guidelines for Creating Online Items (Updated 03/06/2019) for more information on Layout options.

#### <span id="page-3-2"></span>**Font and Alignment**

#### <span id="page-3-3"></span>**Cluster Titles**

An item cluster is always given a title. **Table 1** shows general specifications for cluster titles.

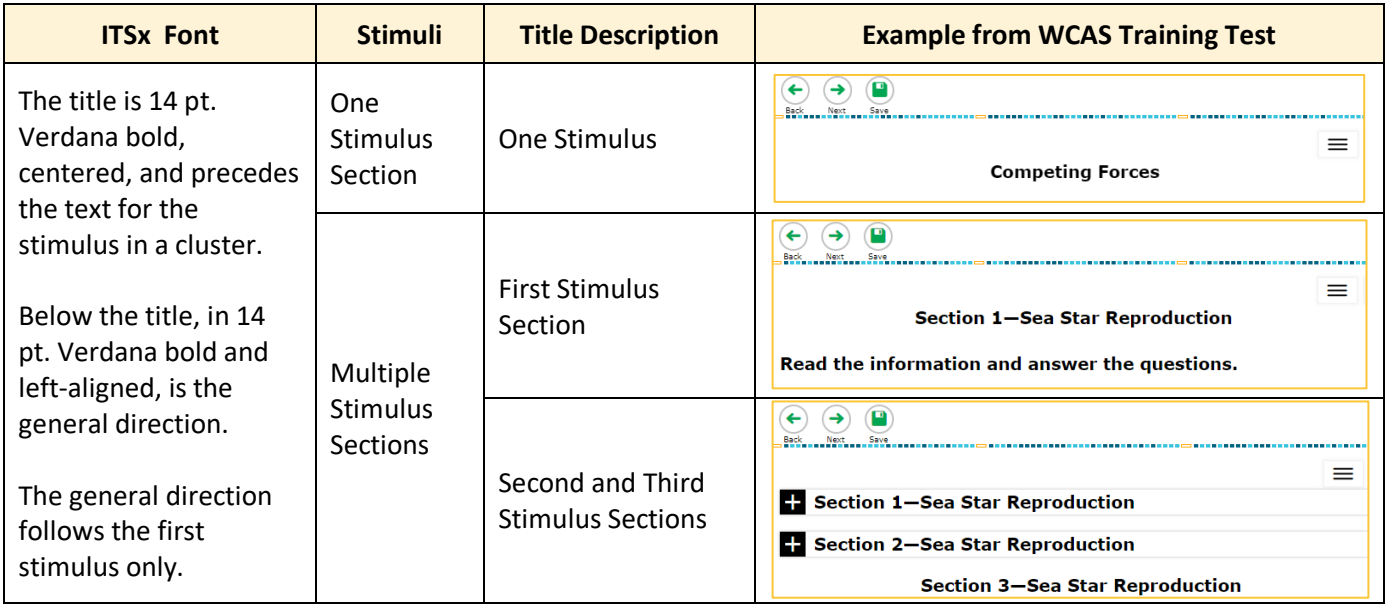

#### <span id="page-3-4"></span>**Table 1: Cluster Titles**

NOTE: The dash between the section number and cluster title is an em dash.

**Table 2** shows general font and alignment specifications for different text elements for stimuli and items. All text should be displayed on a white background.

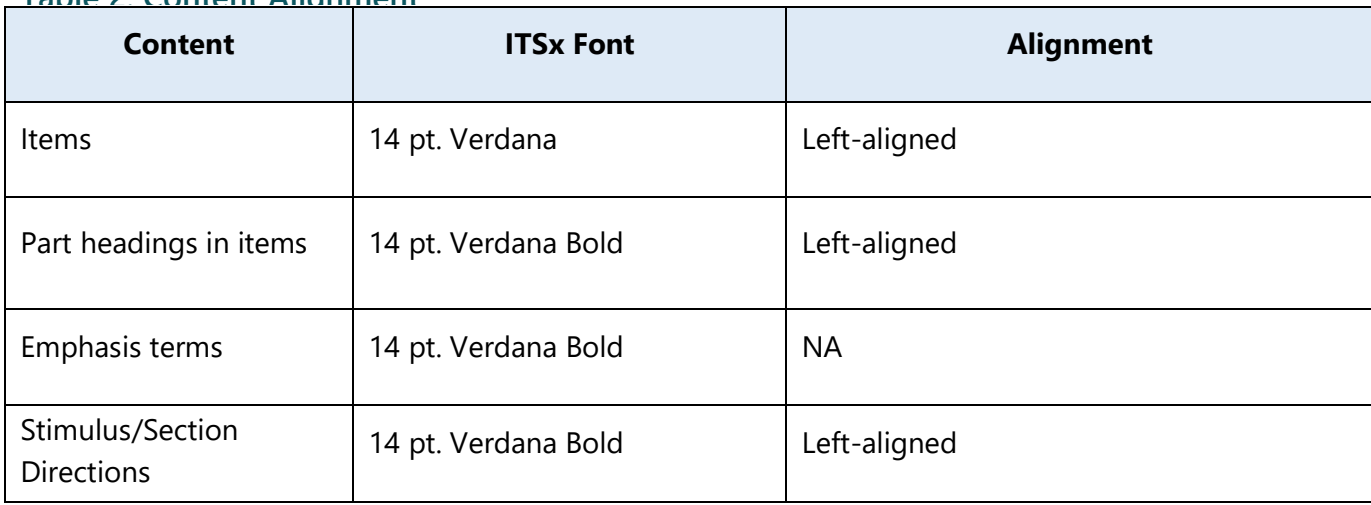

<span id="page-4-0"></span>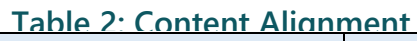

# <span id="page-5-0"></span>**Section 3: Item Type Styles**

Templates for stimulus and item development are available separately from this style guide. The templates were designed to be used **in coordination with** this style guide for item development and the entry of stimuli, items, item rubrics, and human-readable rubrics (HRR) into the online system.

The templates are updated prior to the beginning of a development cycle. **Table 3** lists the current files names for the stimulus and item development templates.

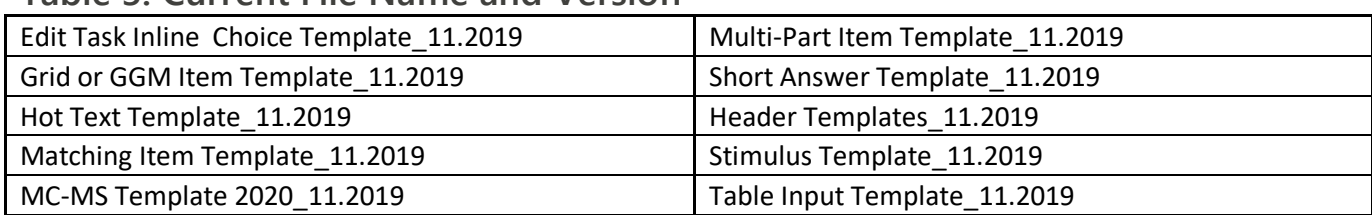

#### <span id="page-5-1"></span>**Table 3: Current File Name and Version**

The item types used for the WCAS are describes in tables 4 through 14. The guidelines are applicable to both ITSx entry and item writing Word documents.

#### <span id="page-5-2"></span>**Table 4: Multipart Items**

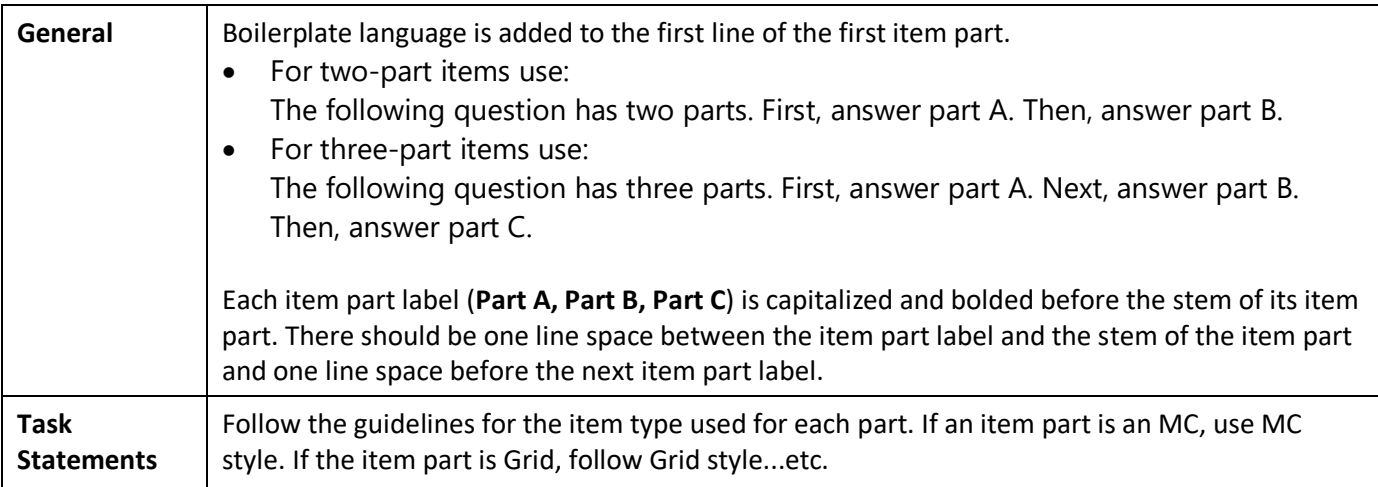

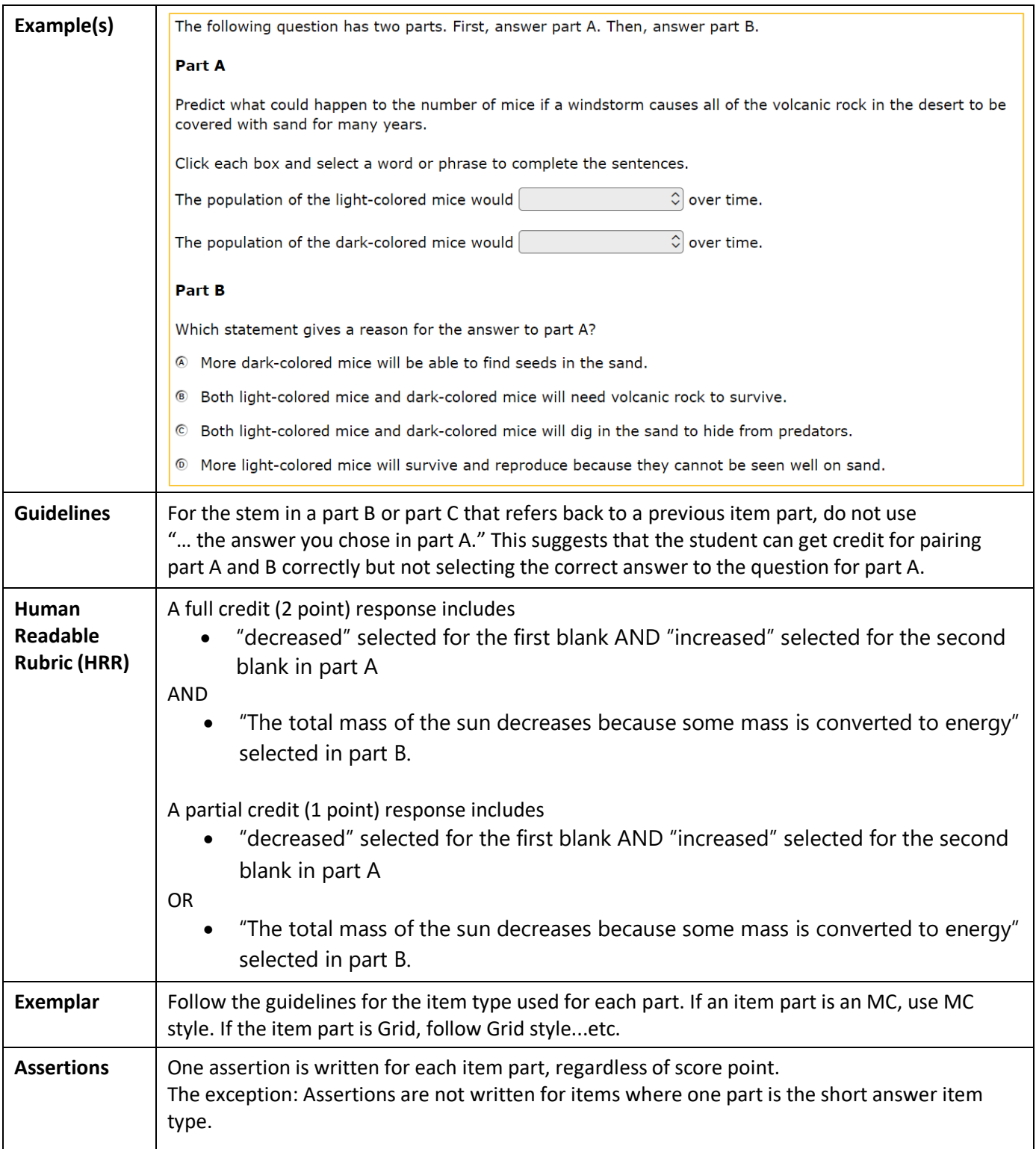

### <span id="page-7-0"></span>**Table 5: Edit Task Inline Choice Items (ETC)**

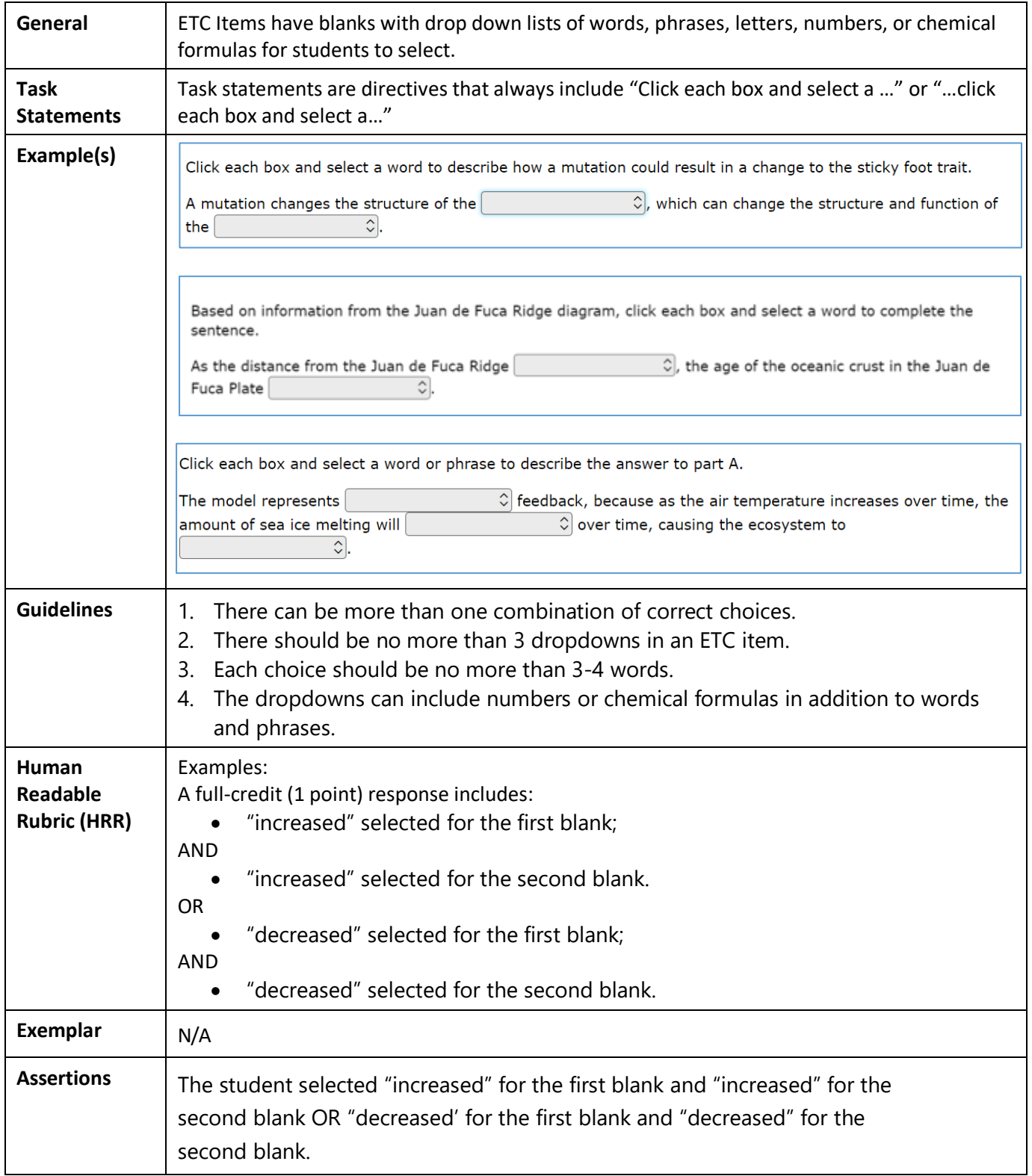

### <span id="page-8-0"></span>**Table 6: Grid Items (GI)**

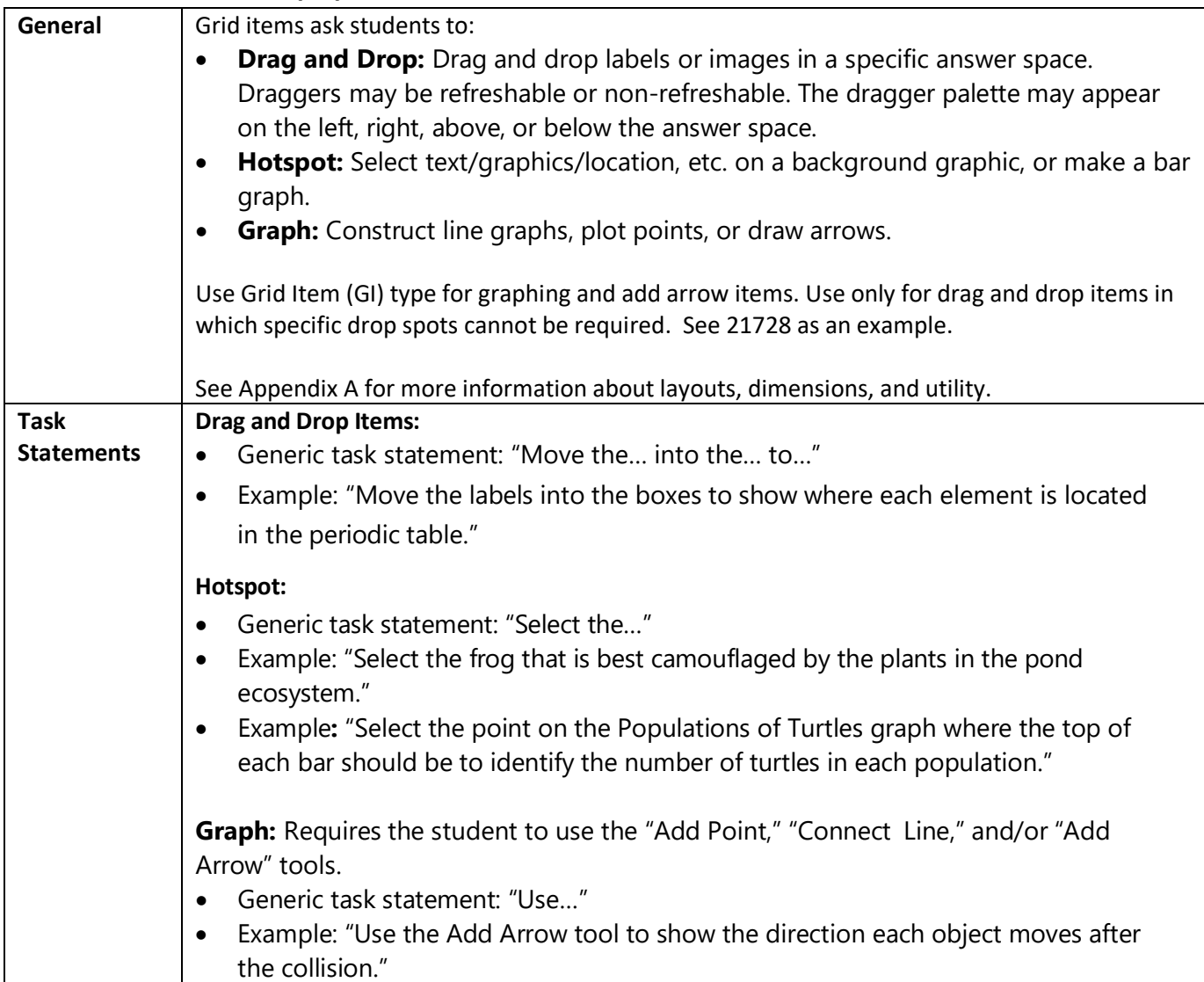

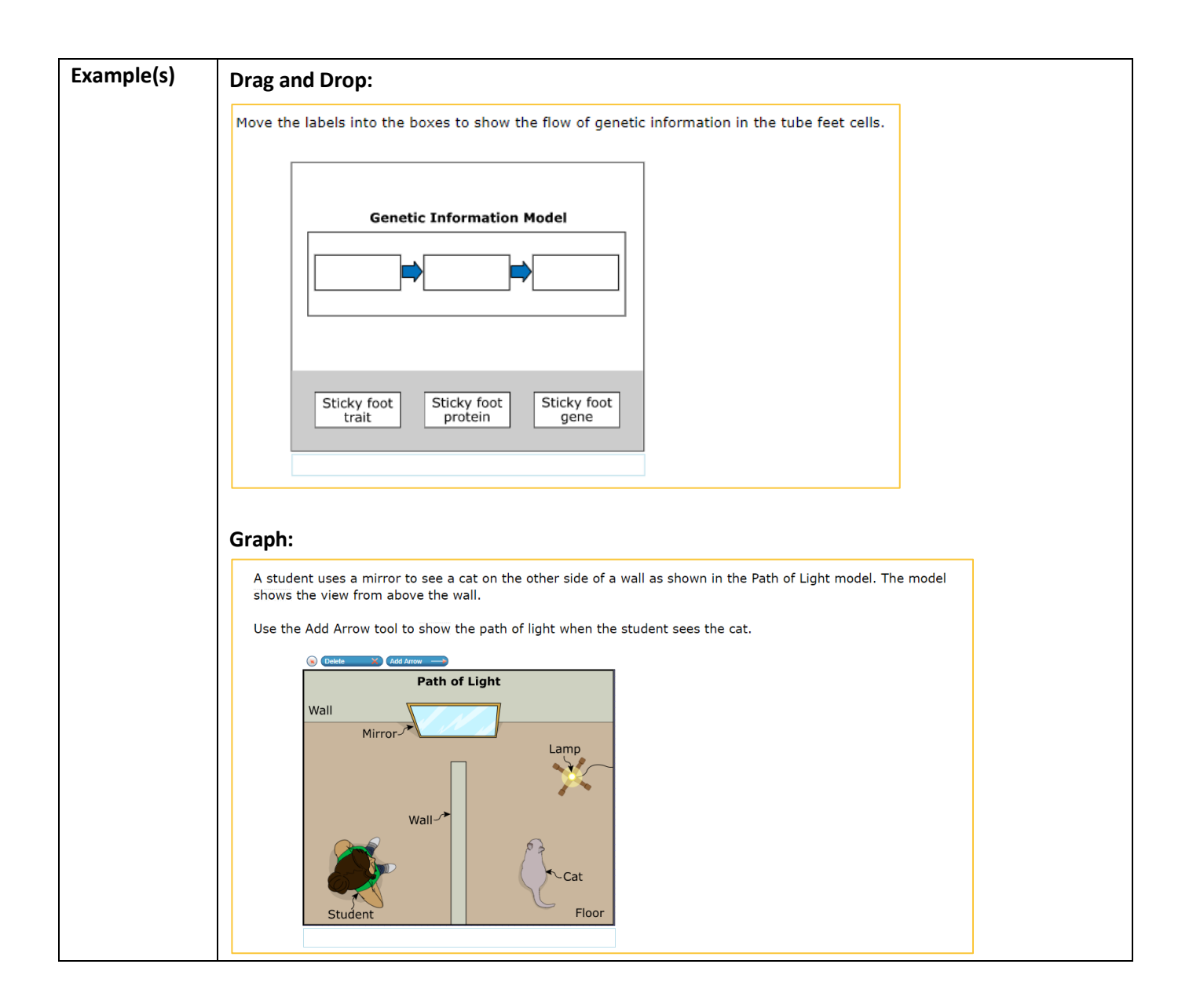

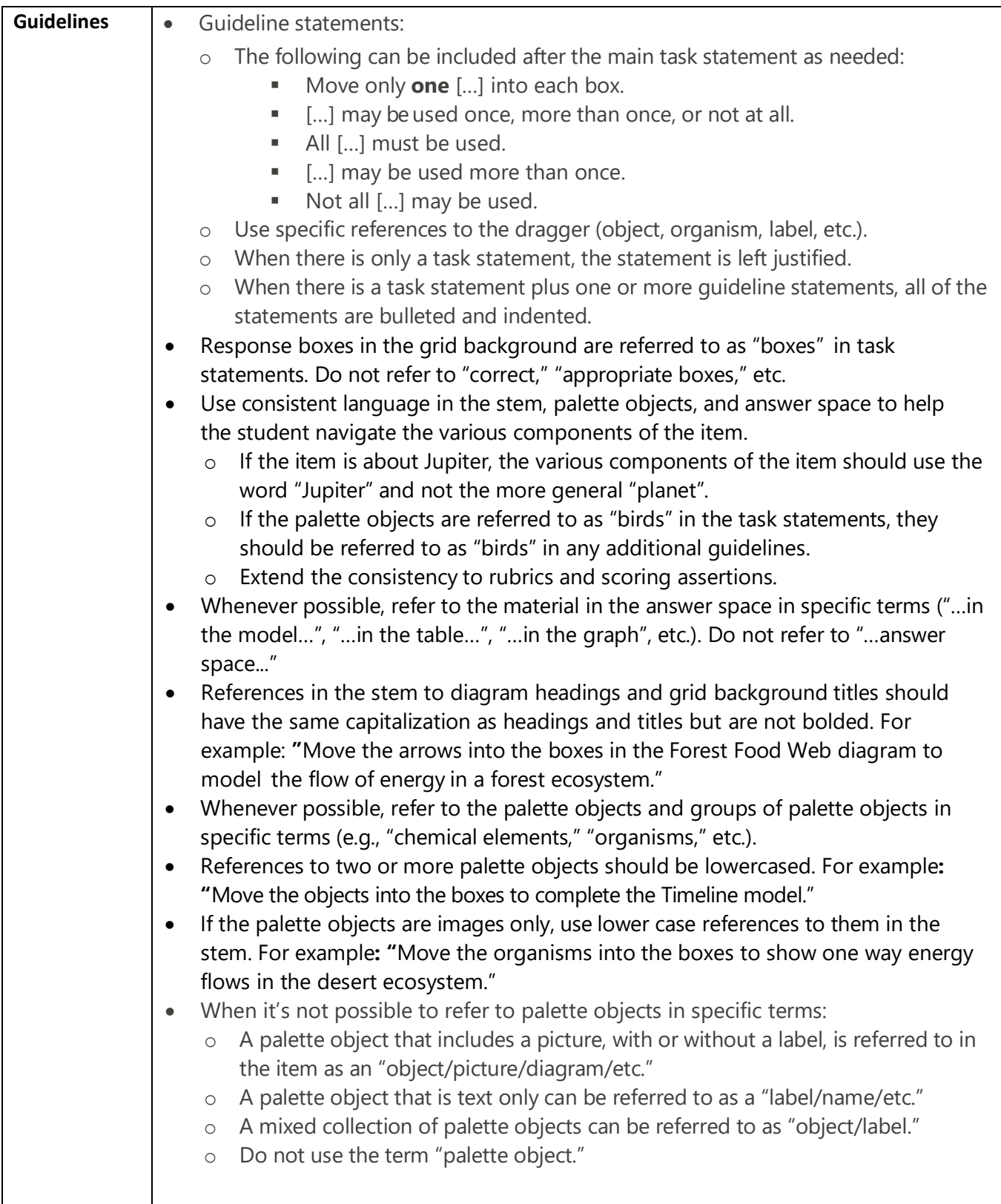

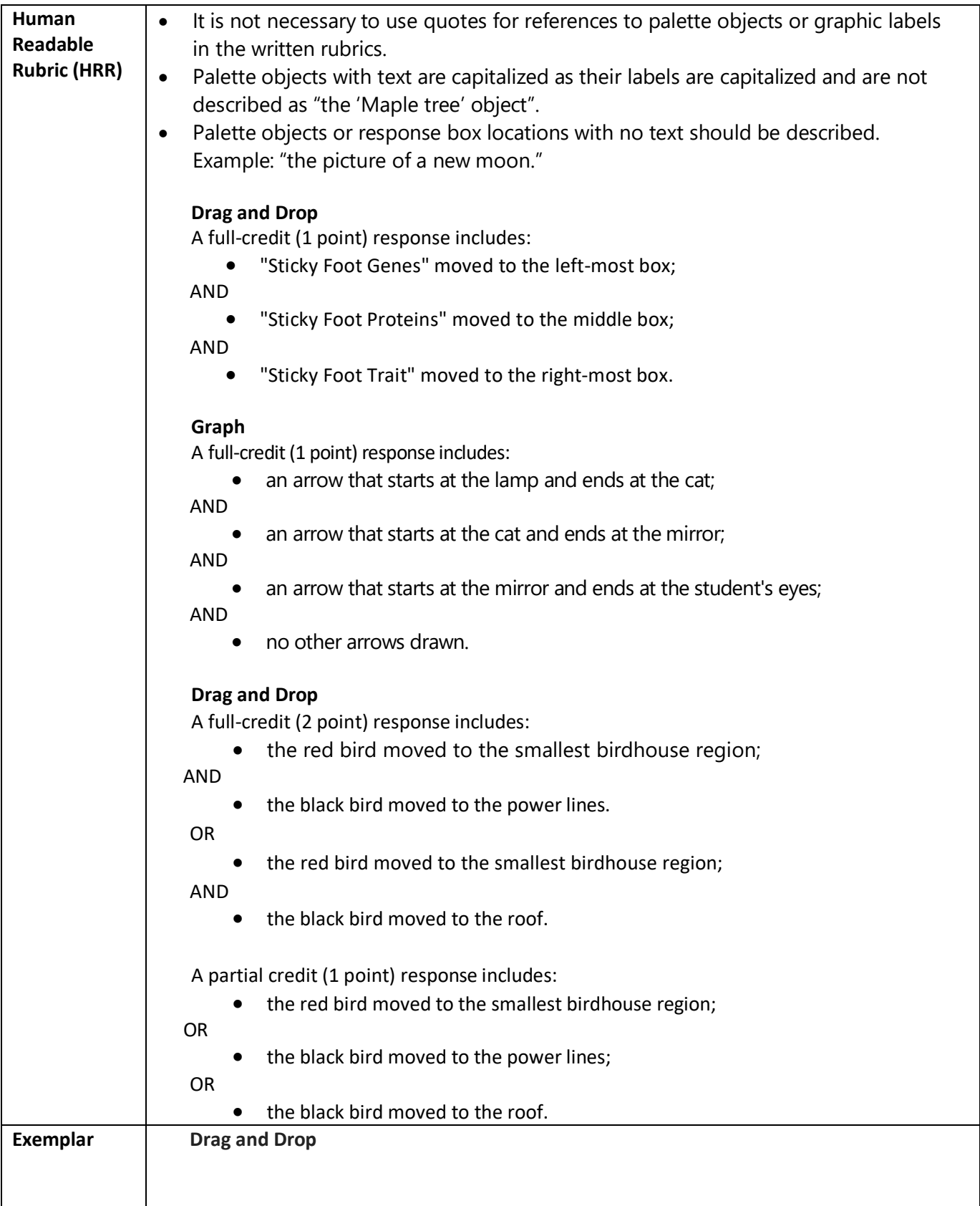

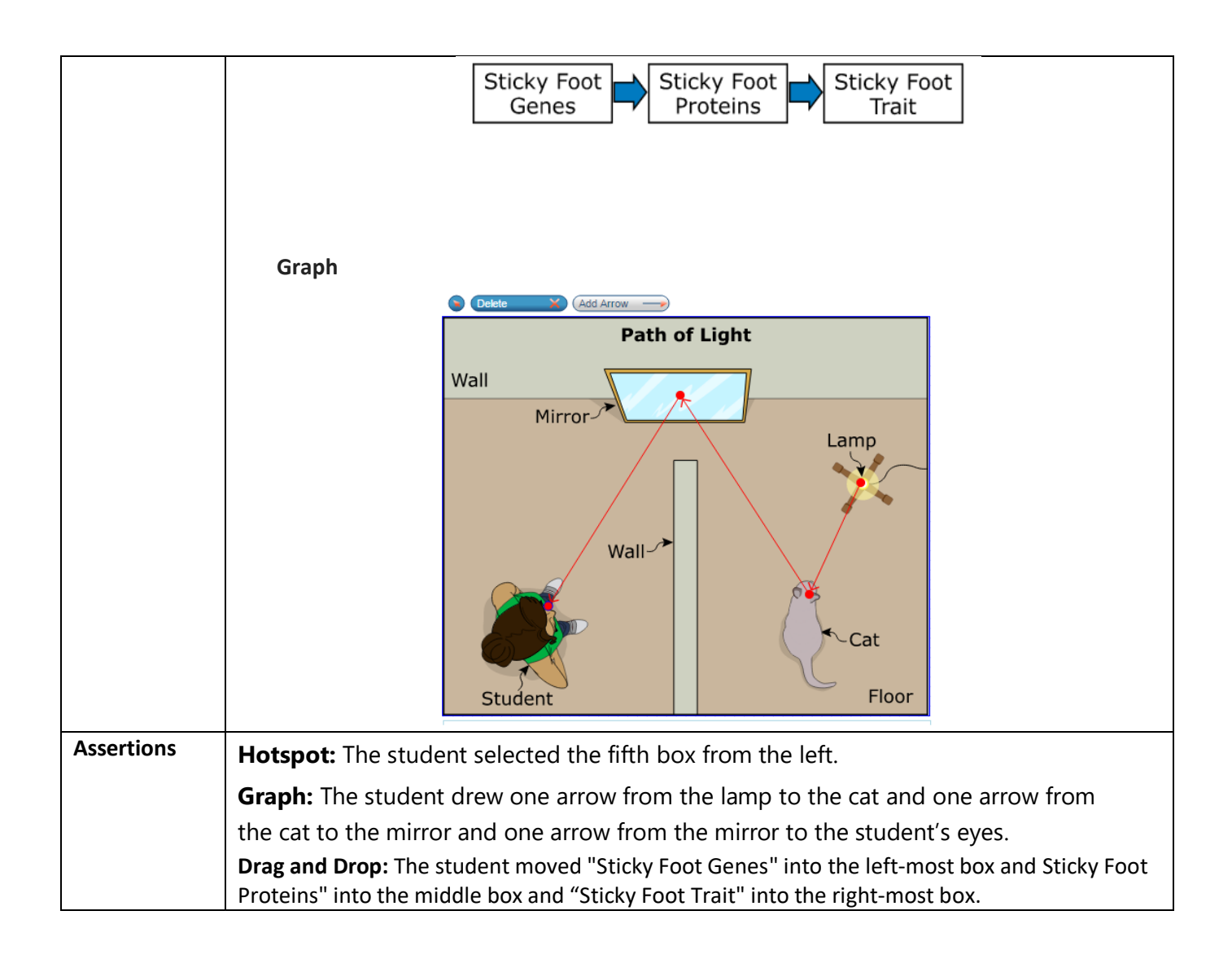

### <span id="page-13-0"></span>**Table 7: Graphic Gap Match (GGM)**

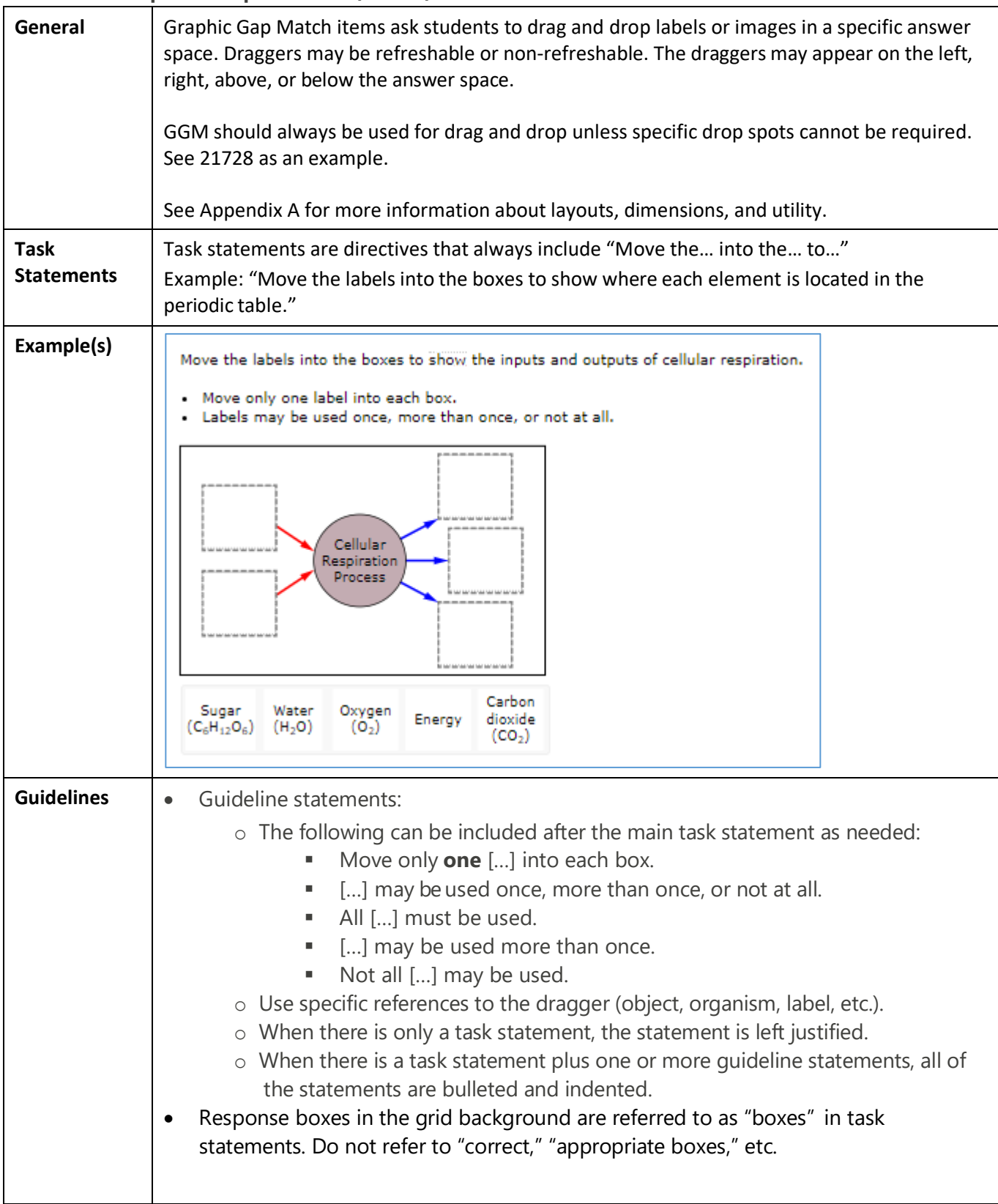

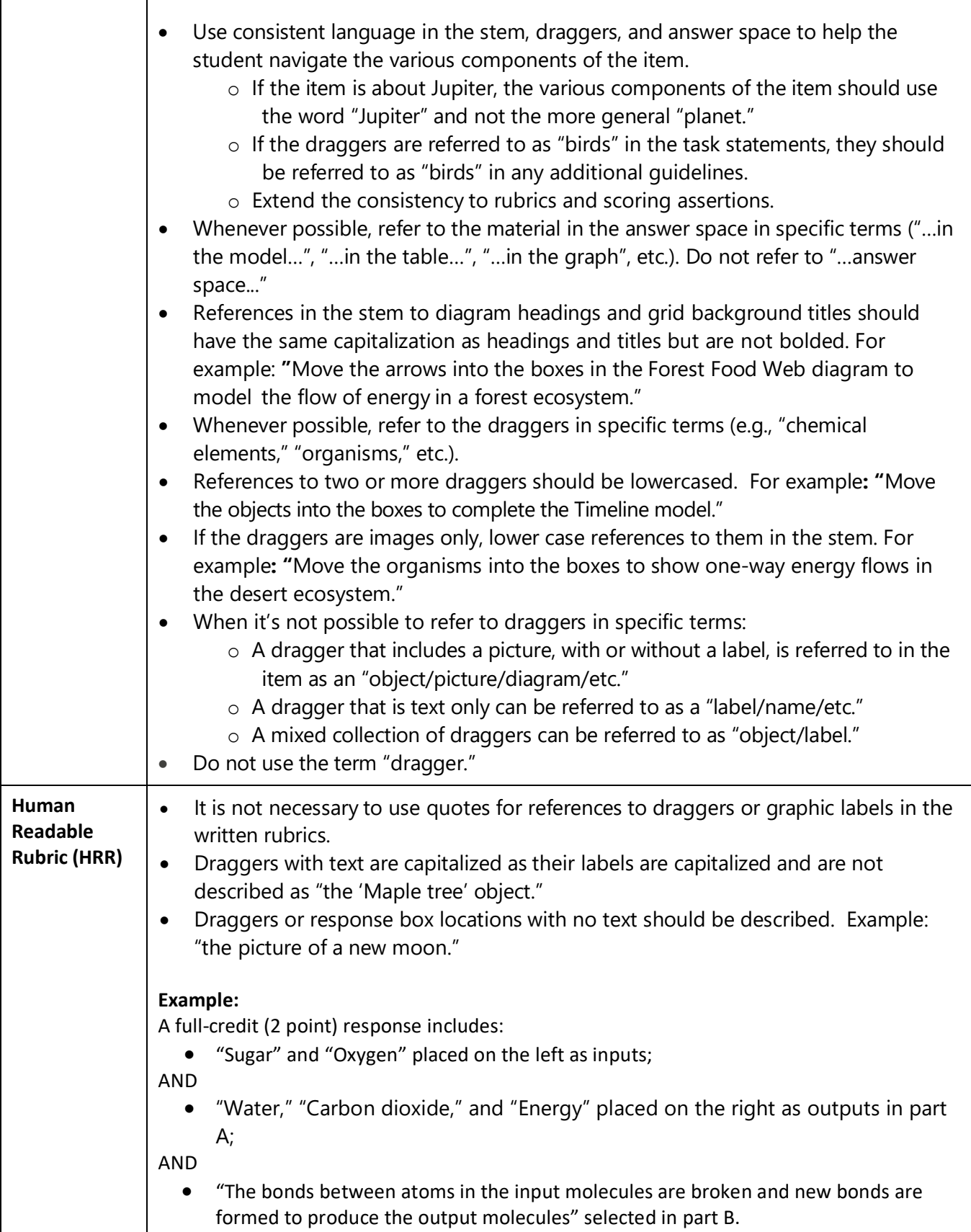

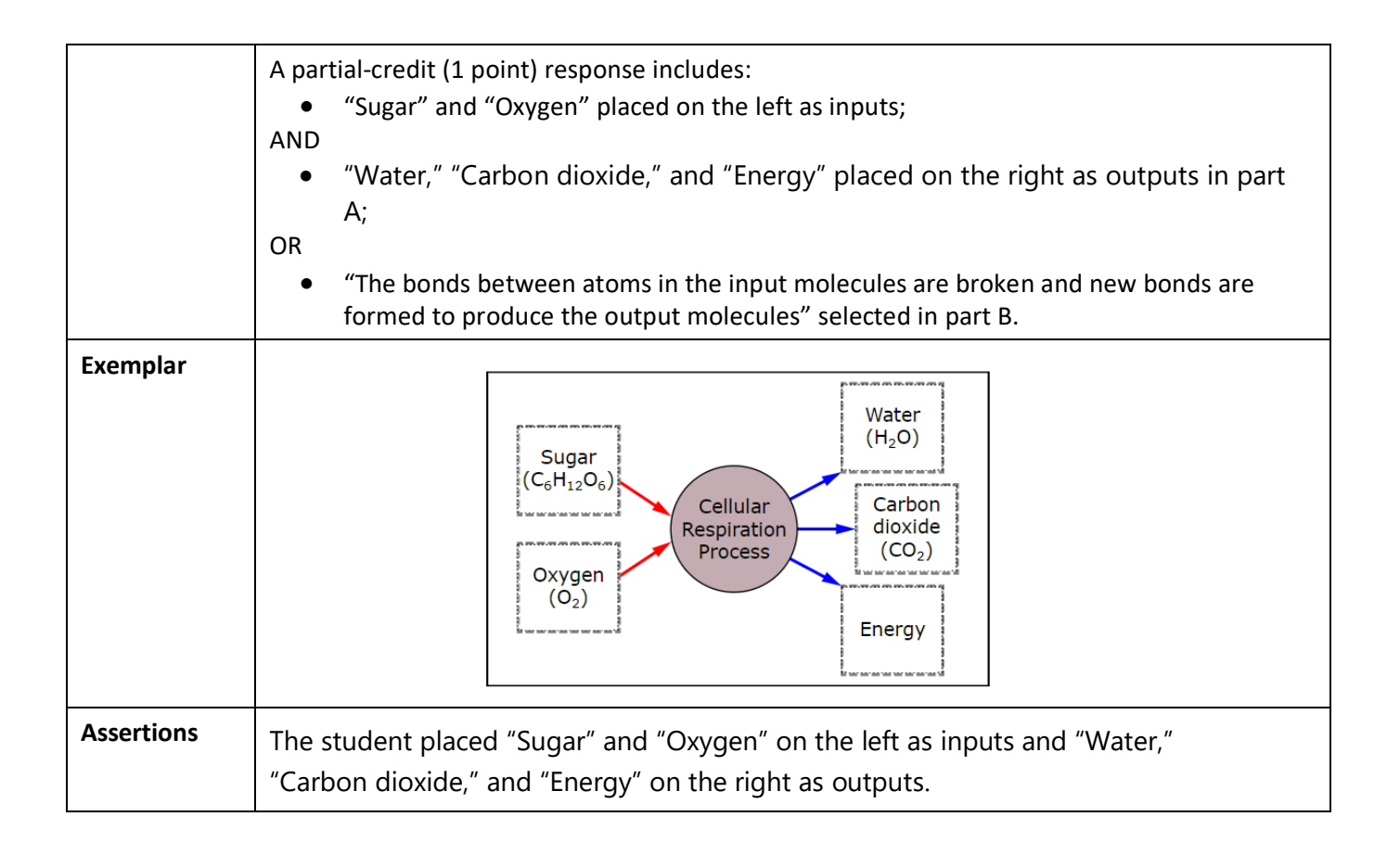

### <span id="page-16-0"></span>**Table 8: Hot Text Items (HT)**

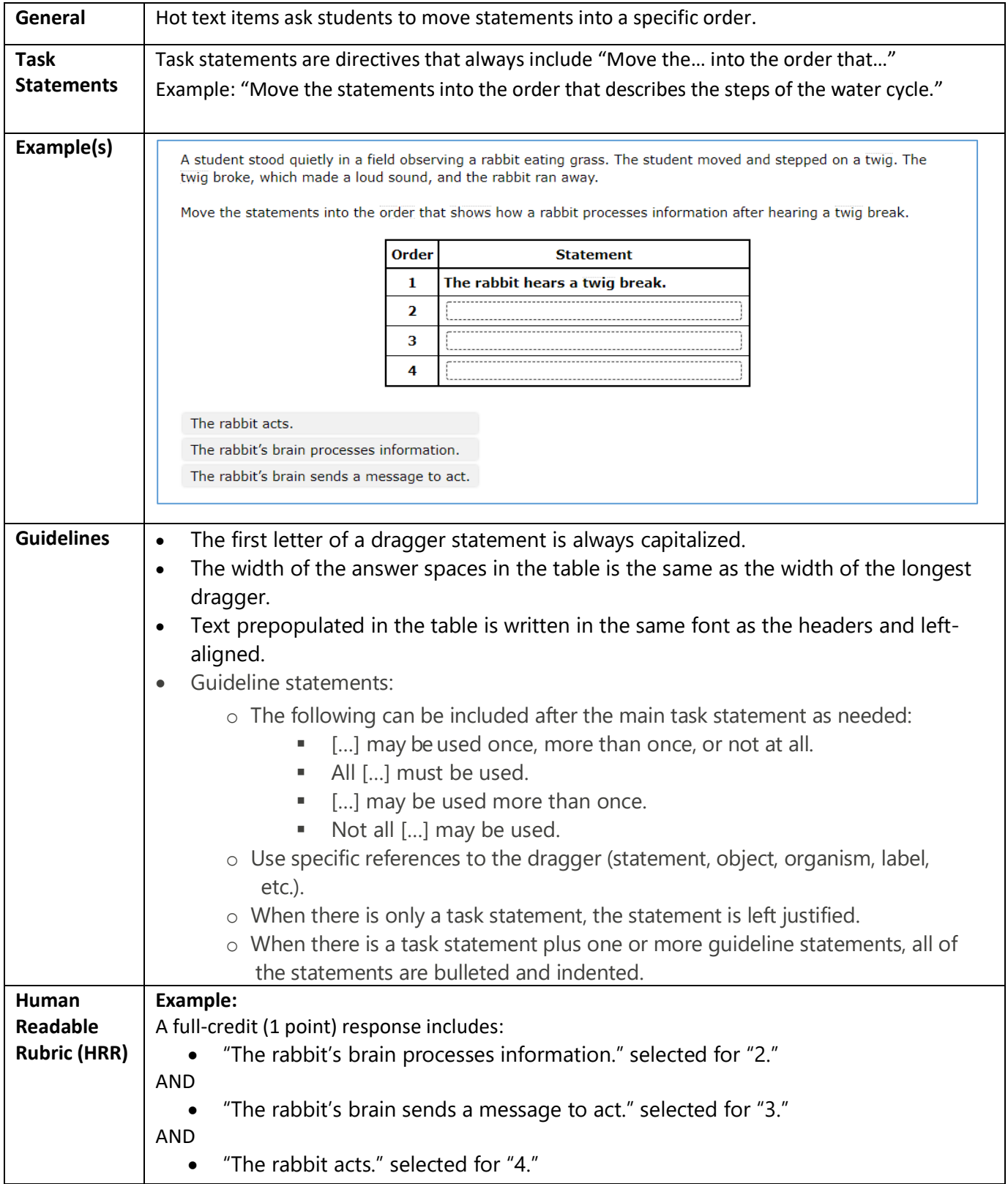

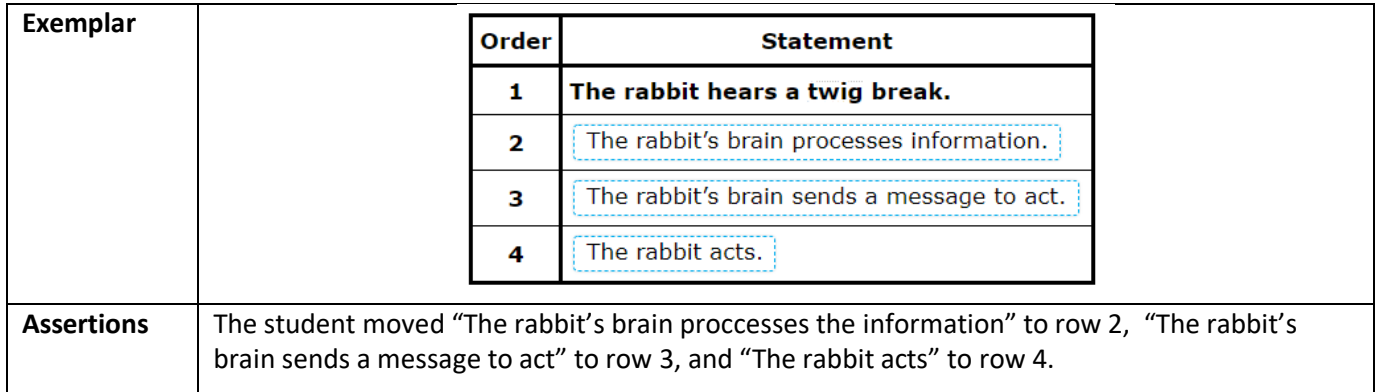

<span id="page-18-0"></span>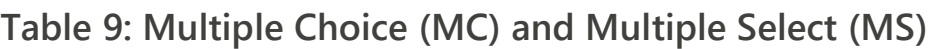

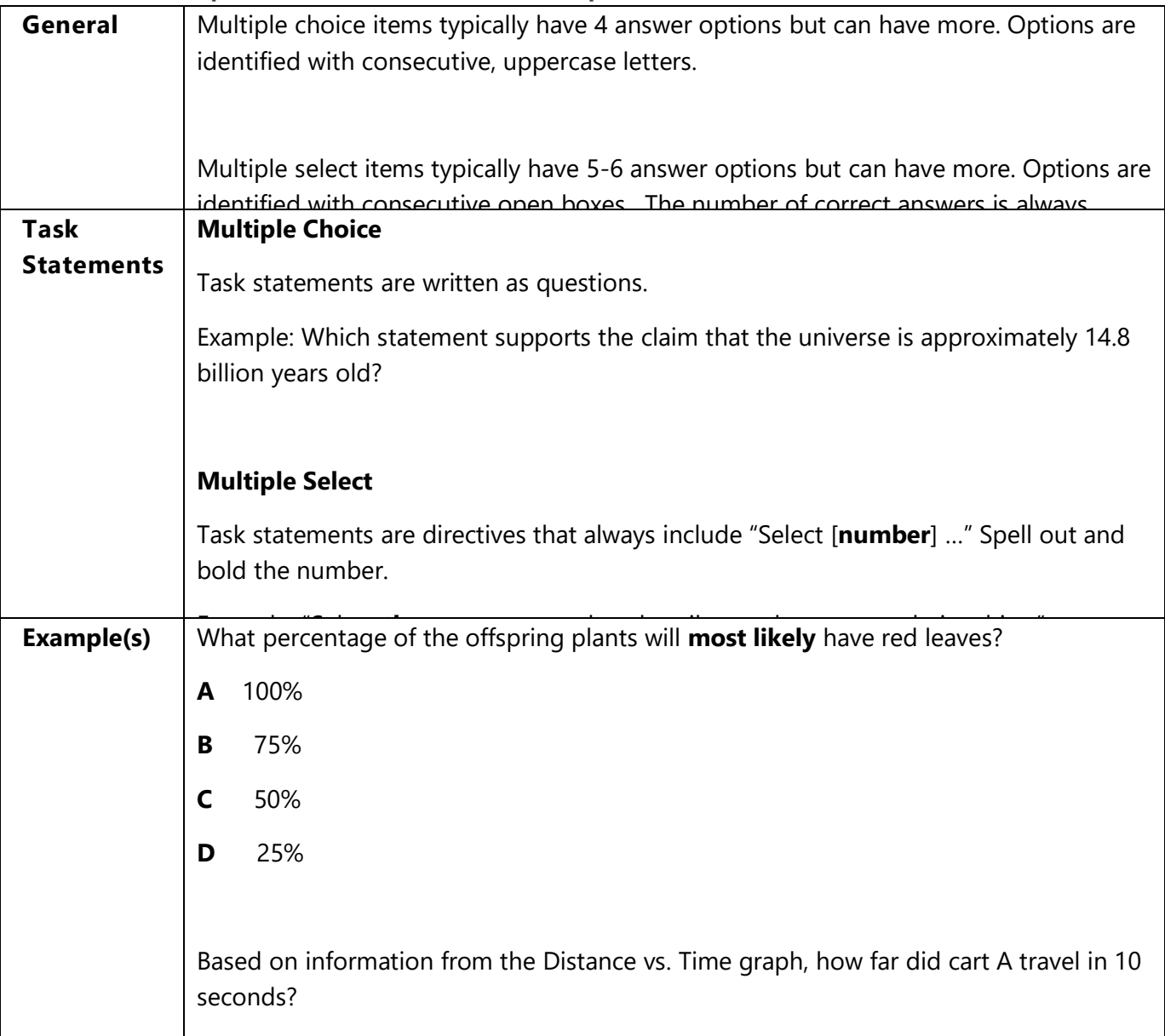

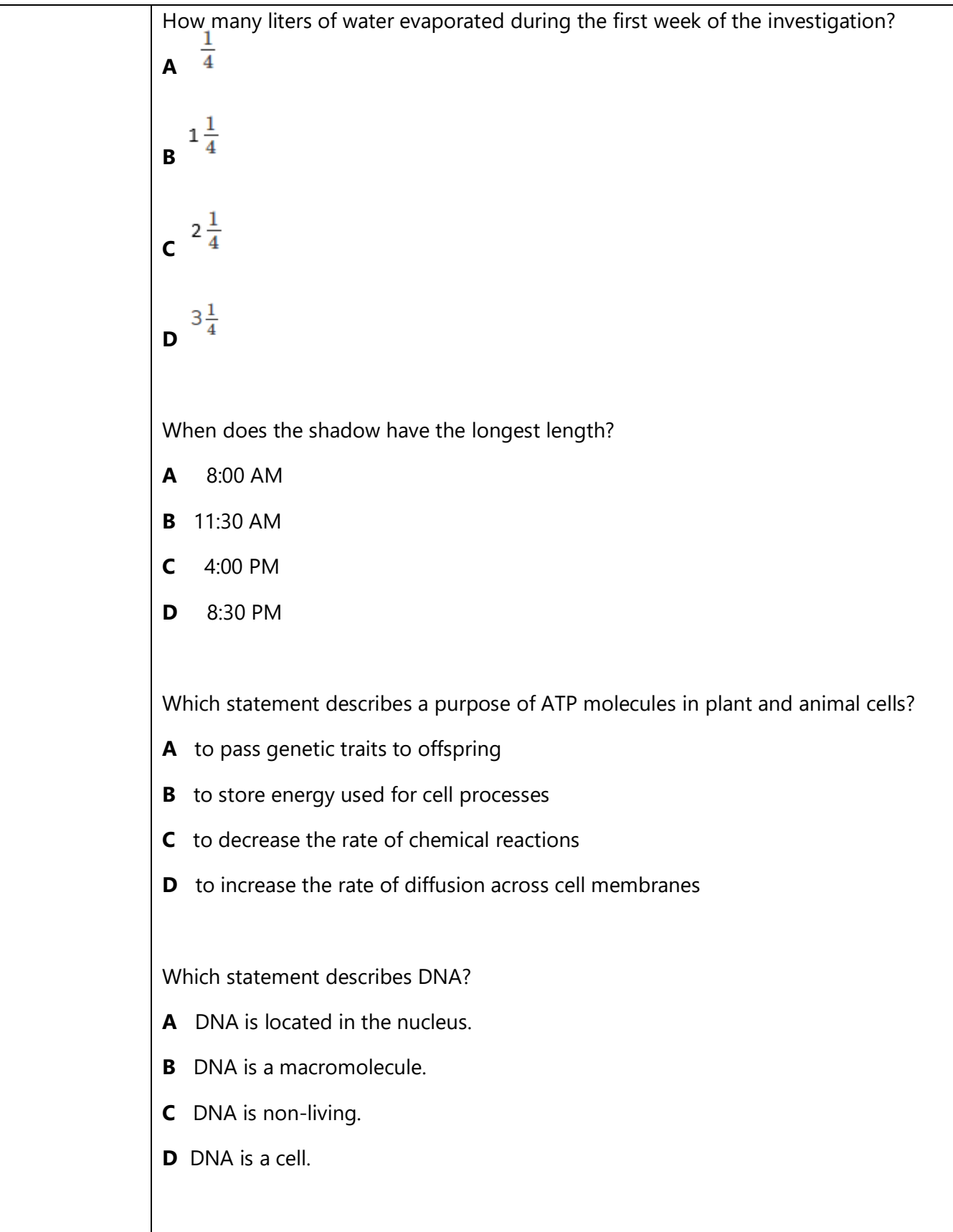

S l t **th** t t f d i i l ll

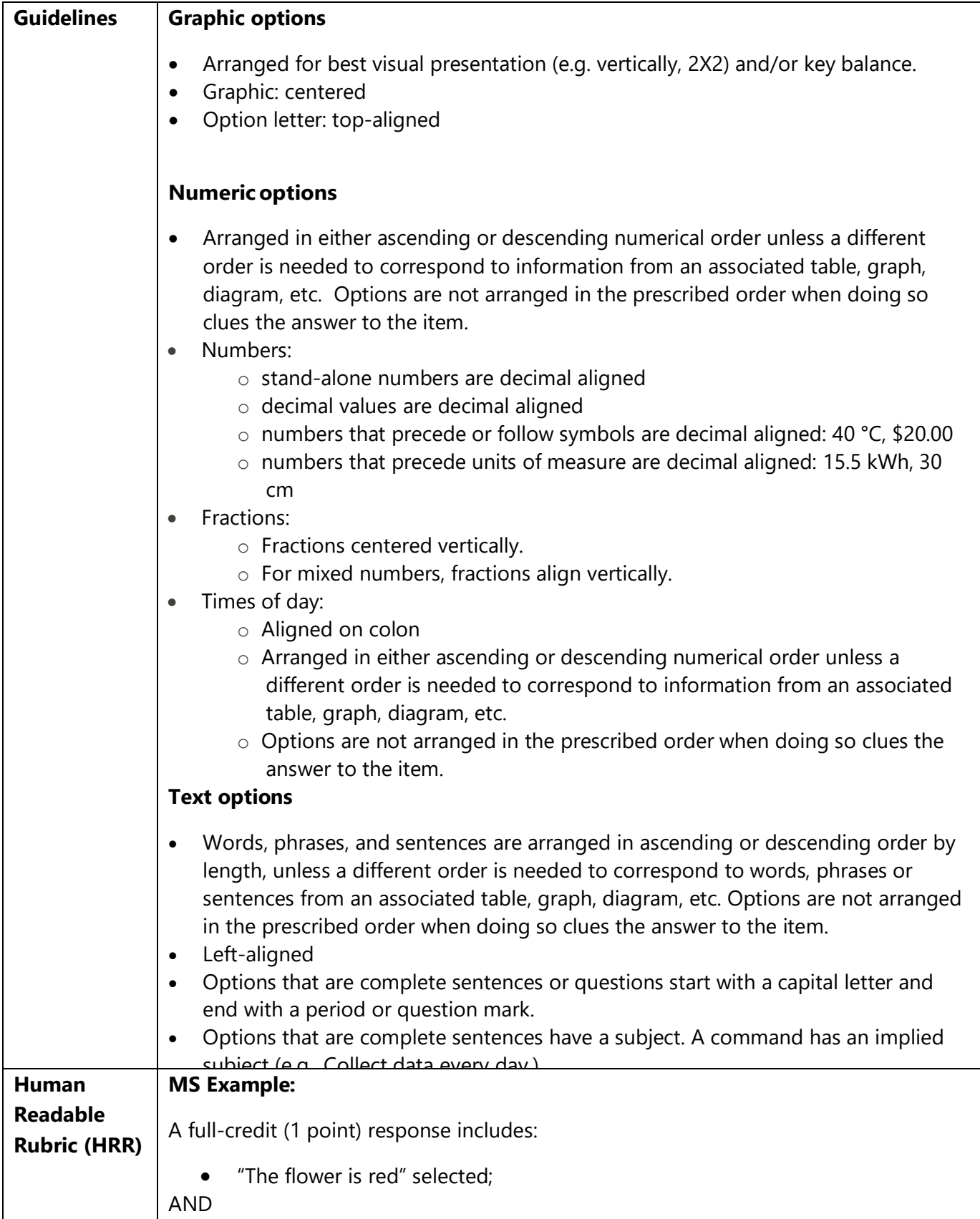

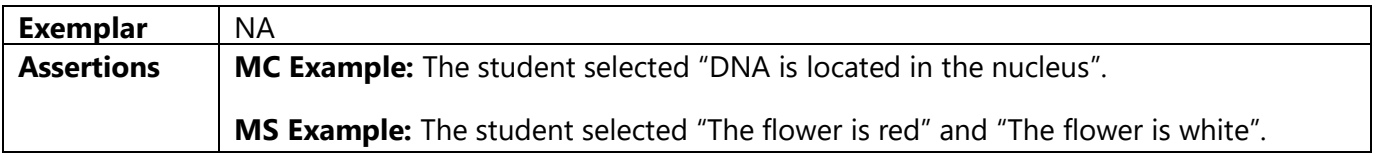

## <span id="page-21-0"></span>**Table 10: Table Match Items (MI)**

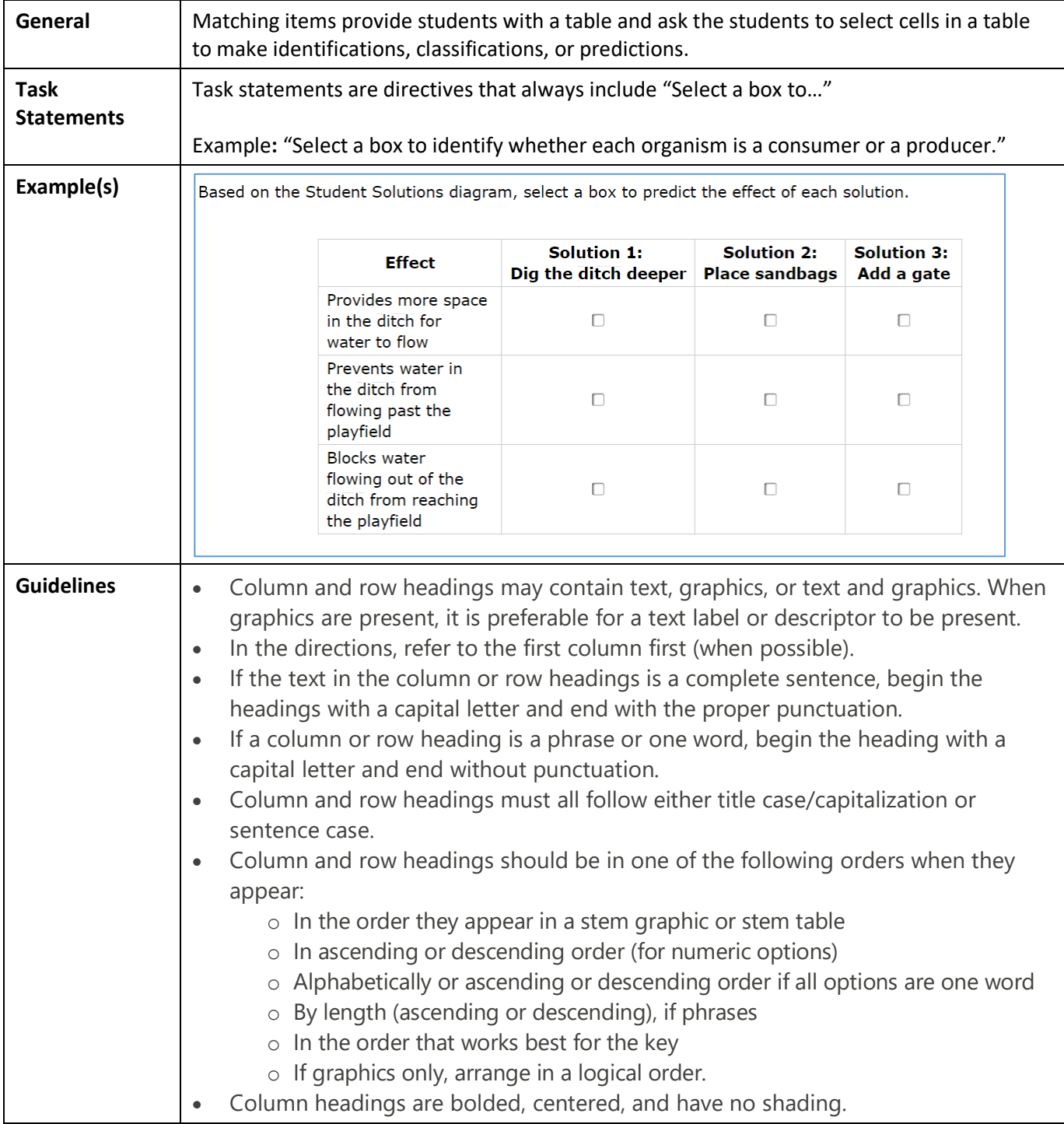

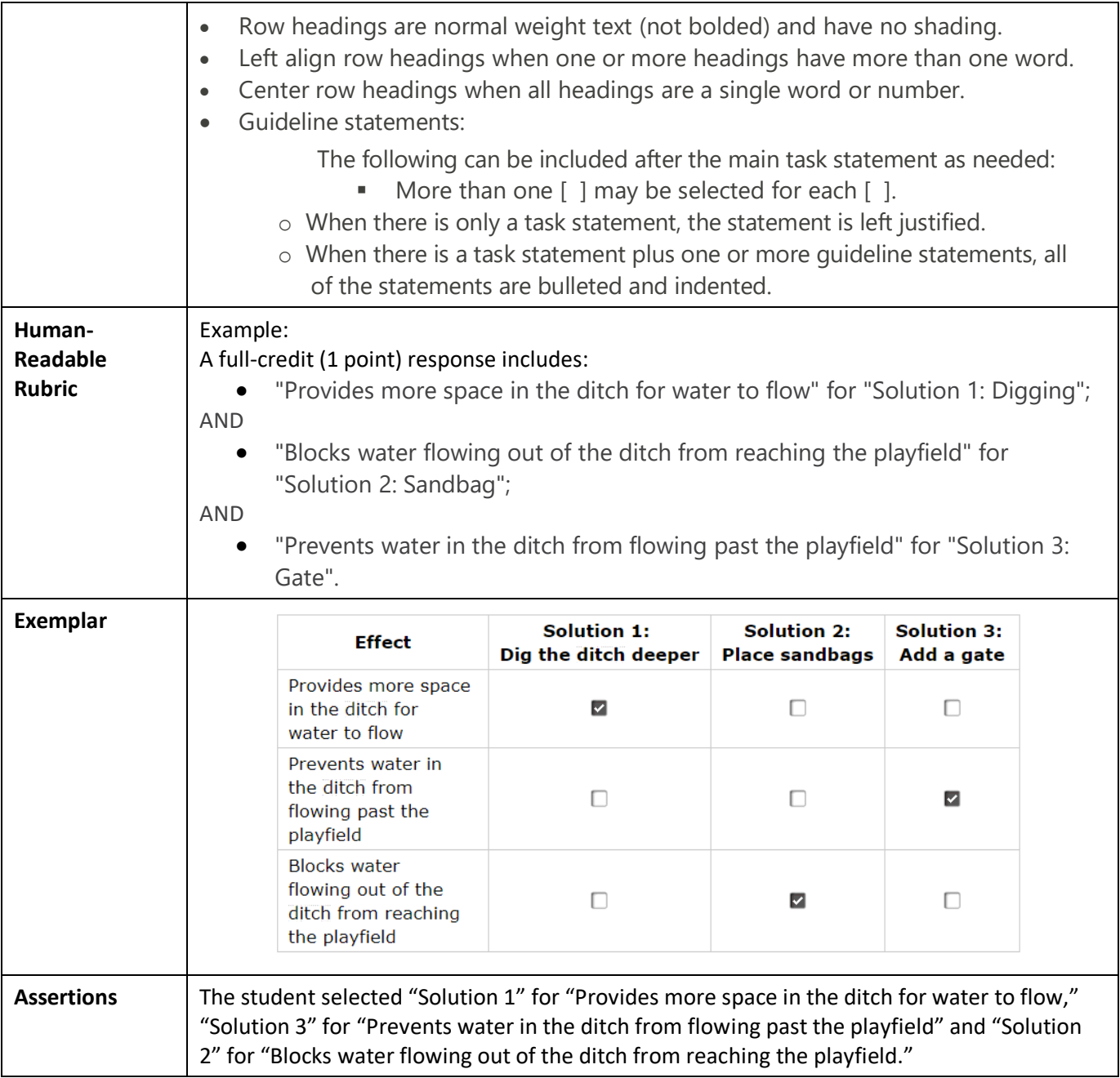

### <span id="page-23-0"></span>**Table 11: Short Answer Items (SA)**

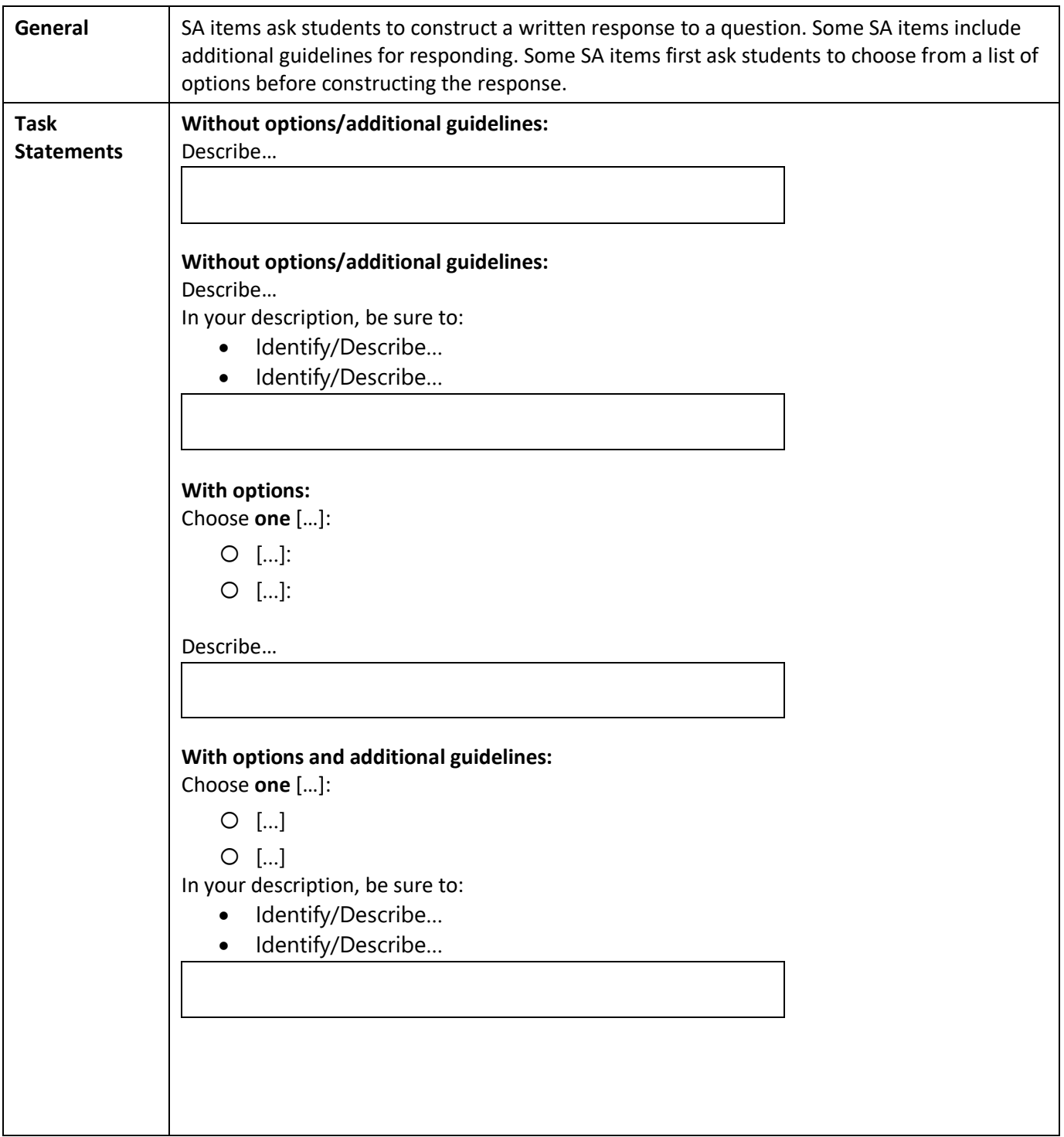

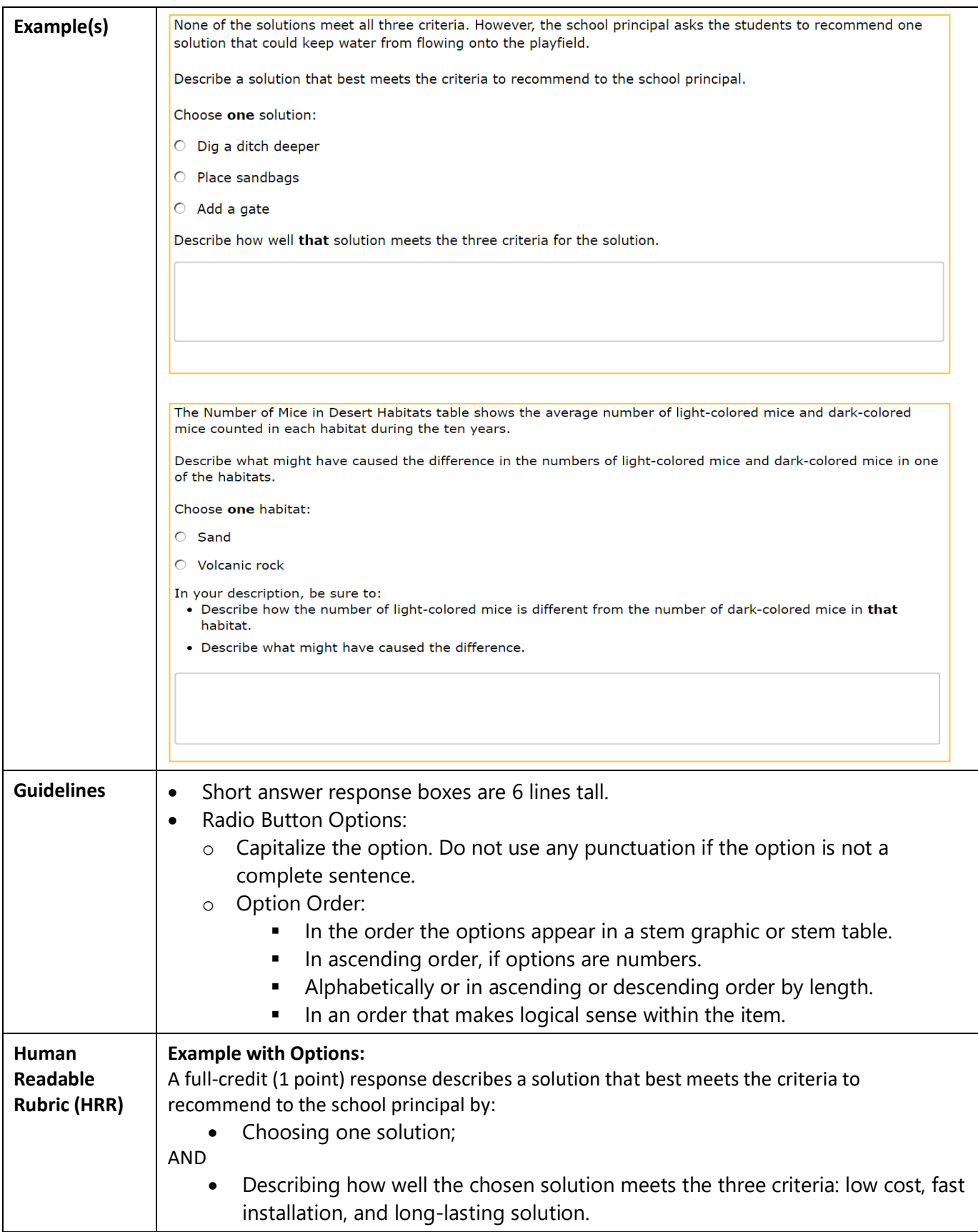

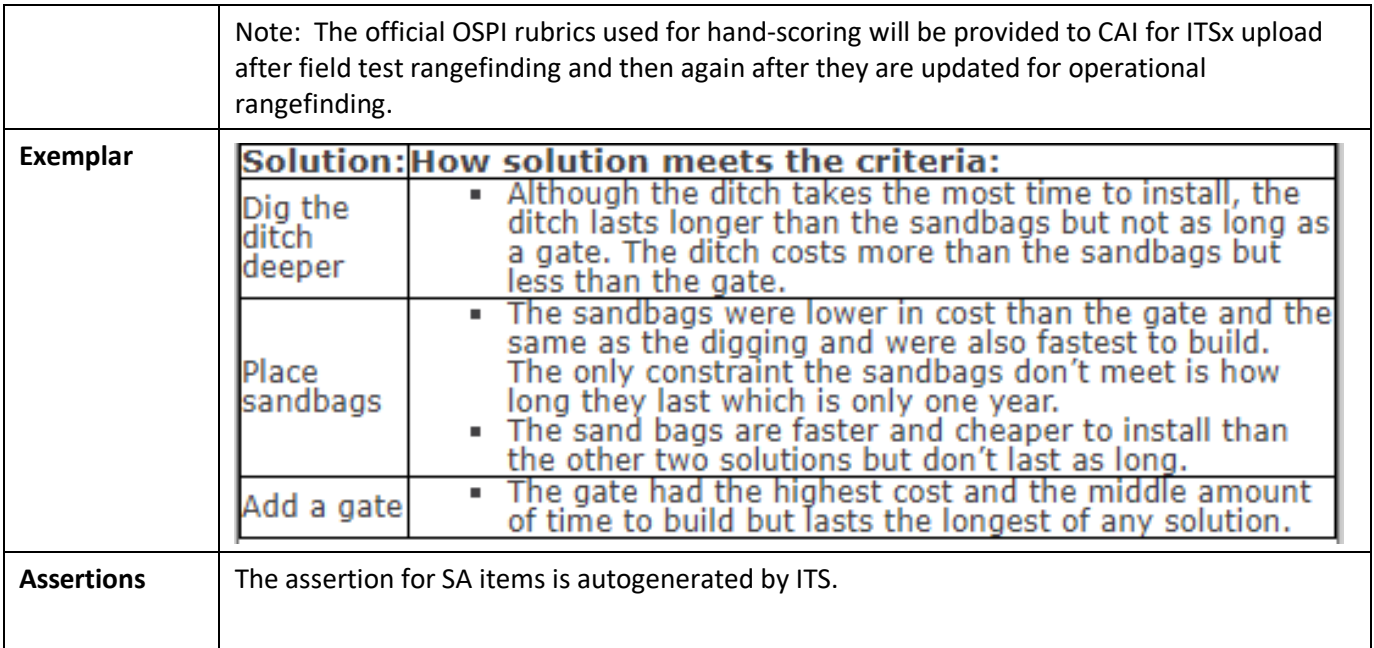

#### responses into the table cell(s). **Task**  Task statements direct students to type their responses into the table cell(s). **Statements** Example: **"**Complete the table to show…" Example: **"**Enter the […] in the box." **Example(s)** Hydrogen  $(H_2)$  is used as a fuel in some cars. The balanced chemical equation for a process that produces  $H_2$  is shown in the Chemical Equation diagram. **Chemical Equation**  $CH_4 + H_2O \rightarrow CO + 3 H_2$ The Reaction Masses table shows the masses of some of the substances for one trial of the reaction. Calculate the mass of  $H_2$  produced. Enter the mass in the box. **Reaction Masses** Mass **Substance** (grams)  $H<sub>2</sub>O$ 1802 Reactants  $CH<sub>4</sub>$ 1605  $\overline{c}$ 2801 Products  $H<sub>2</sub>$ **Guidelines** | Set table width based on length of content. **Human Example: Readable**  A full credit (1 point) response includes 606 (or 606. or 0606 or 0606. or 00606 or 606.0) **Rubric (HRR) Exemplar Reaction Masses Mass Substance** (grams)  $H<sub>2</sub>O$ 1802 Reactants  $CH<sub>4</sub>$ 1605  $CO$ 2801 Products  $H<sub>2</sub>$ 606 **Assertions** The student entered "606" in the last box.

**General** TI items provide students with a table that has one or more values missing. Students type their

### <span id="page-26-0"></span>**Table 12: Embedded Text Entry Interactions (TI)**

<span id="page-27-0"></span>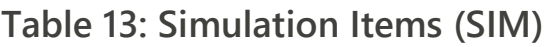

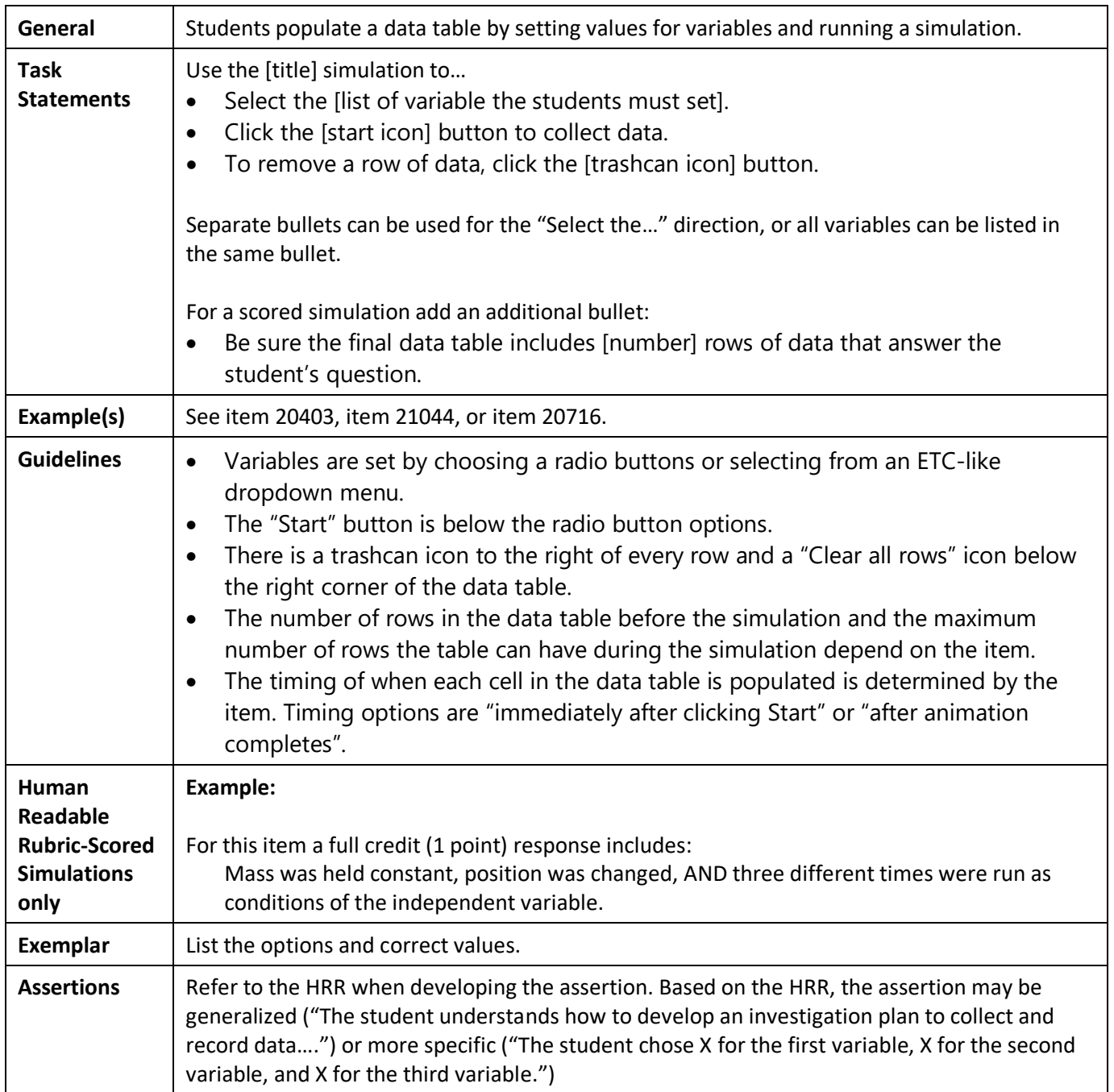

# <span id="page-28-0"></span>**Section 4: Animation Style**

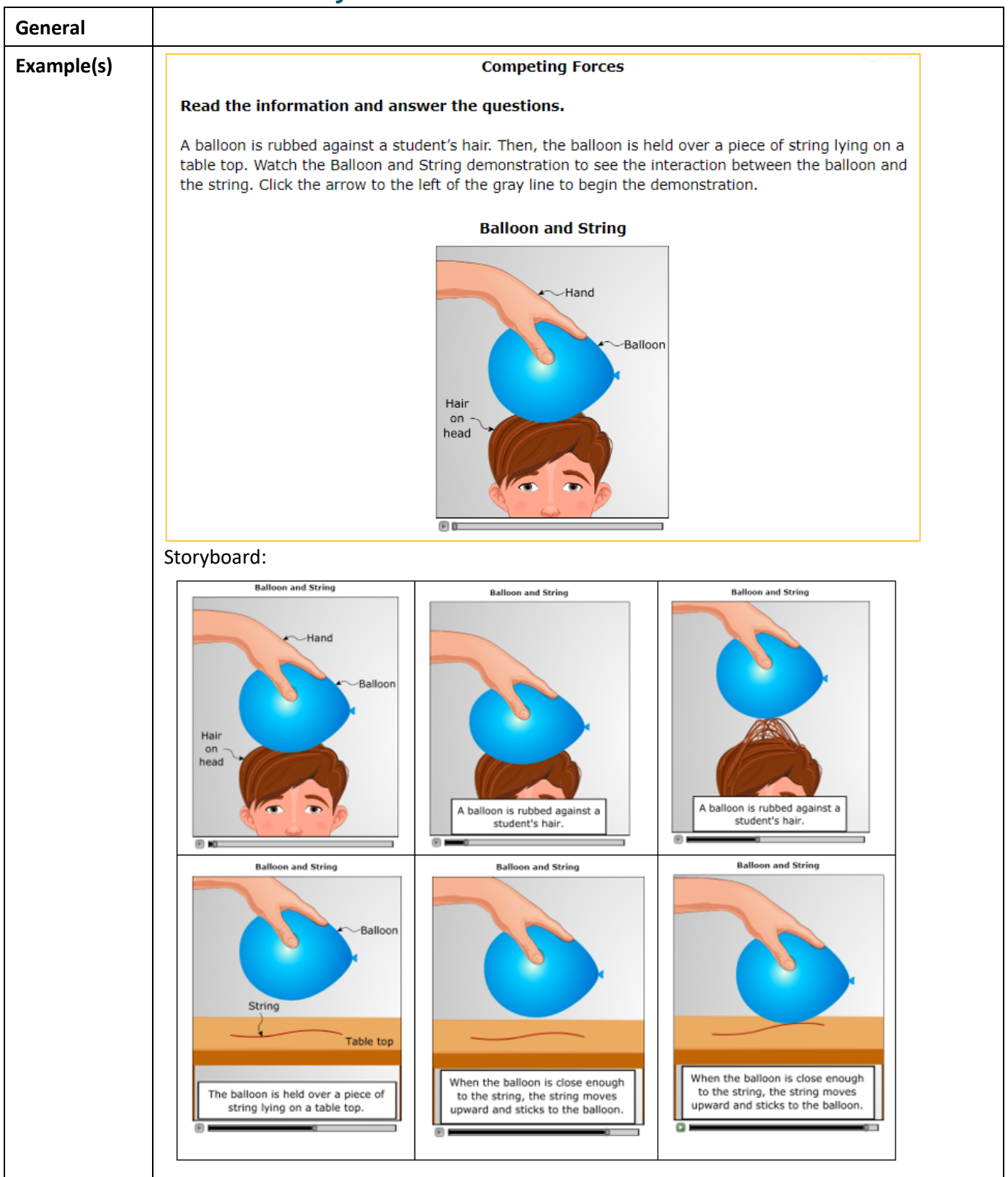

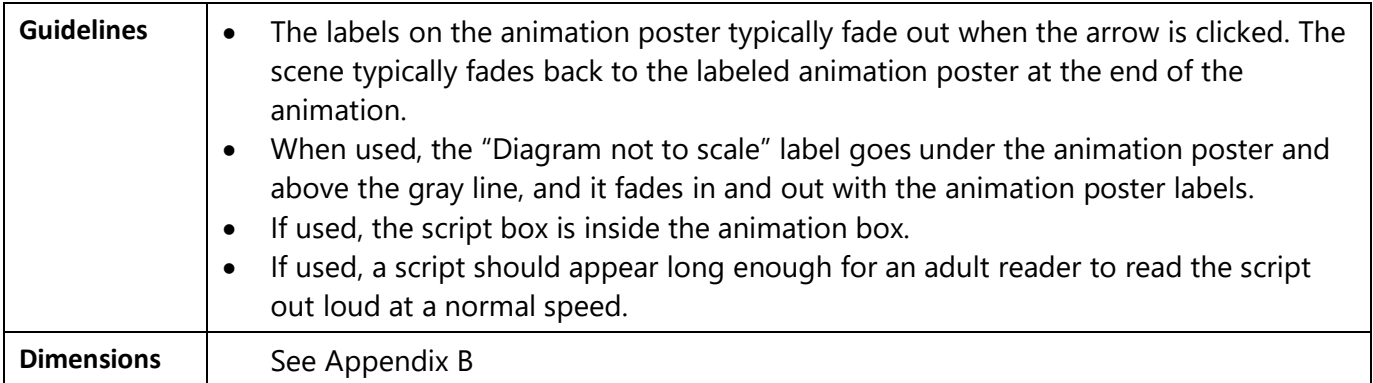

# <span id="page-29-0"></span>**Section 5: Graphic Style (Diagrams and Graphs)**

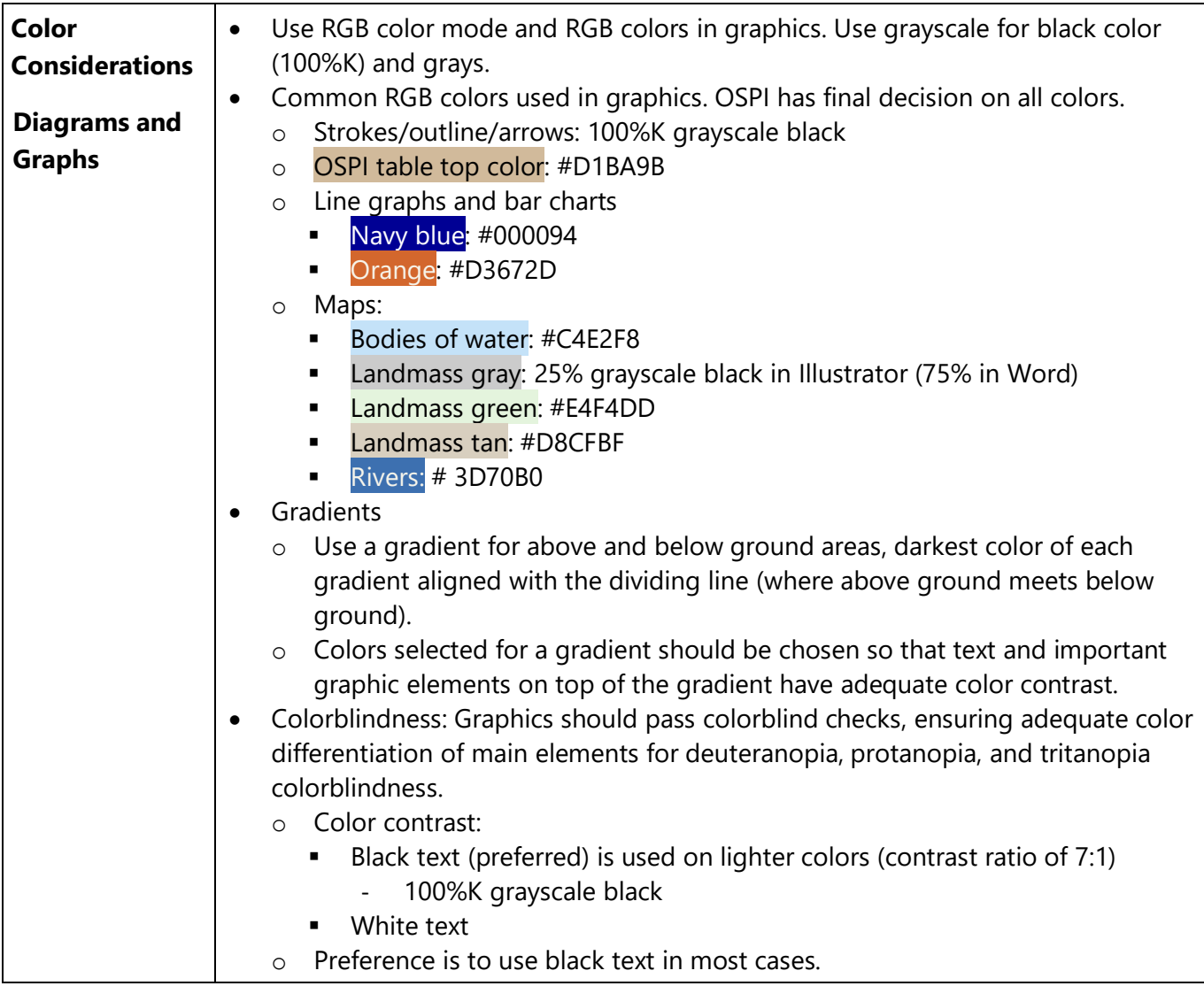

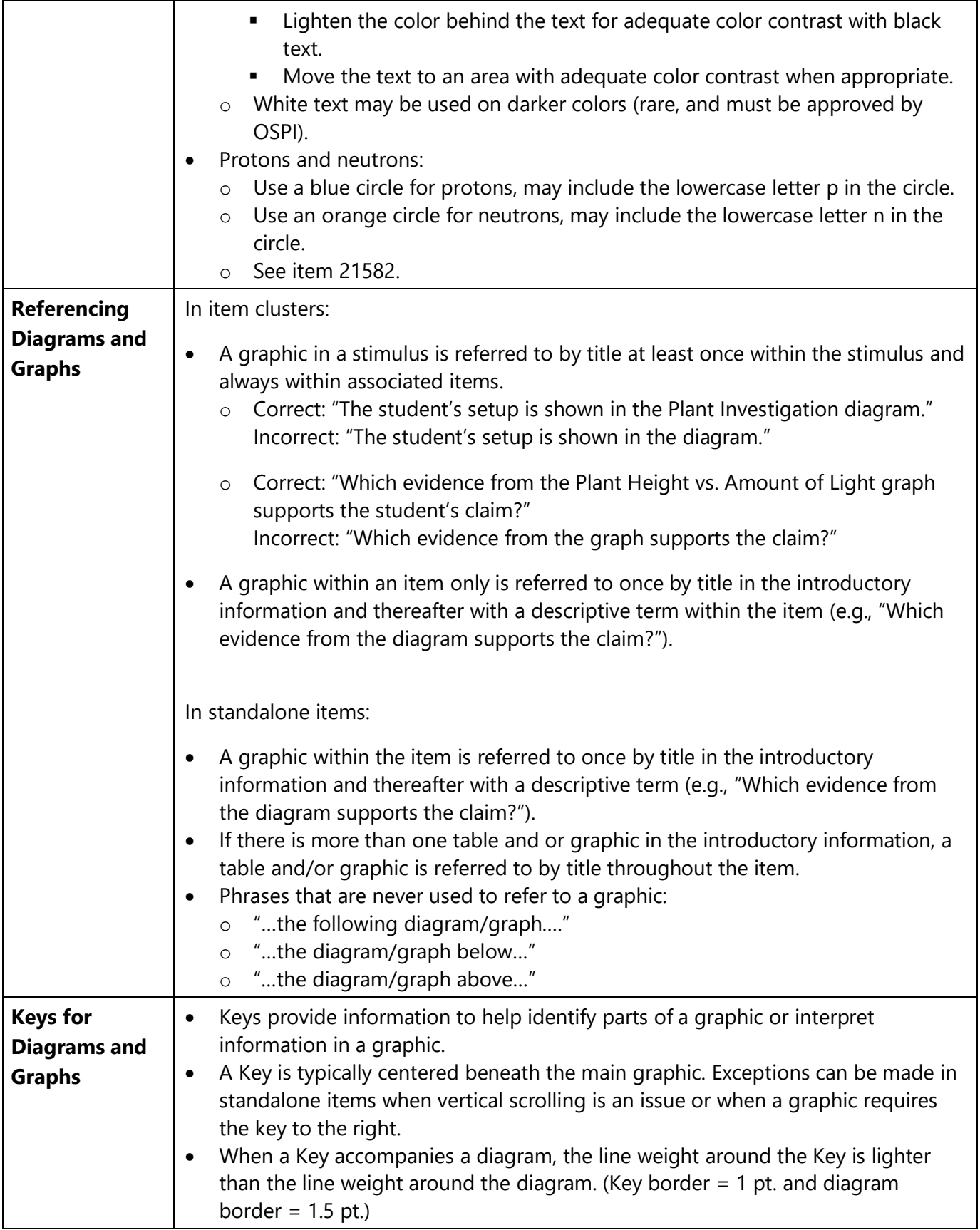

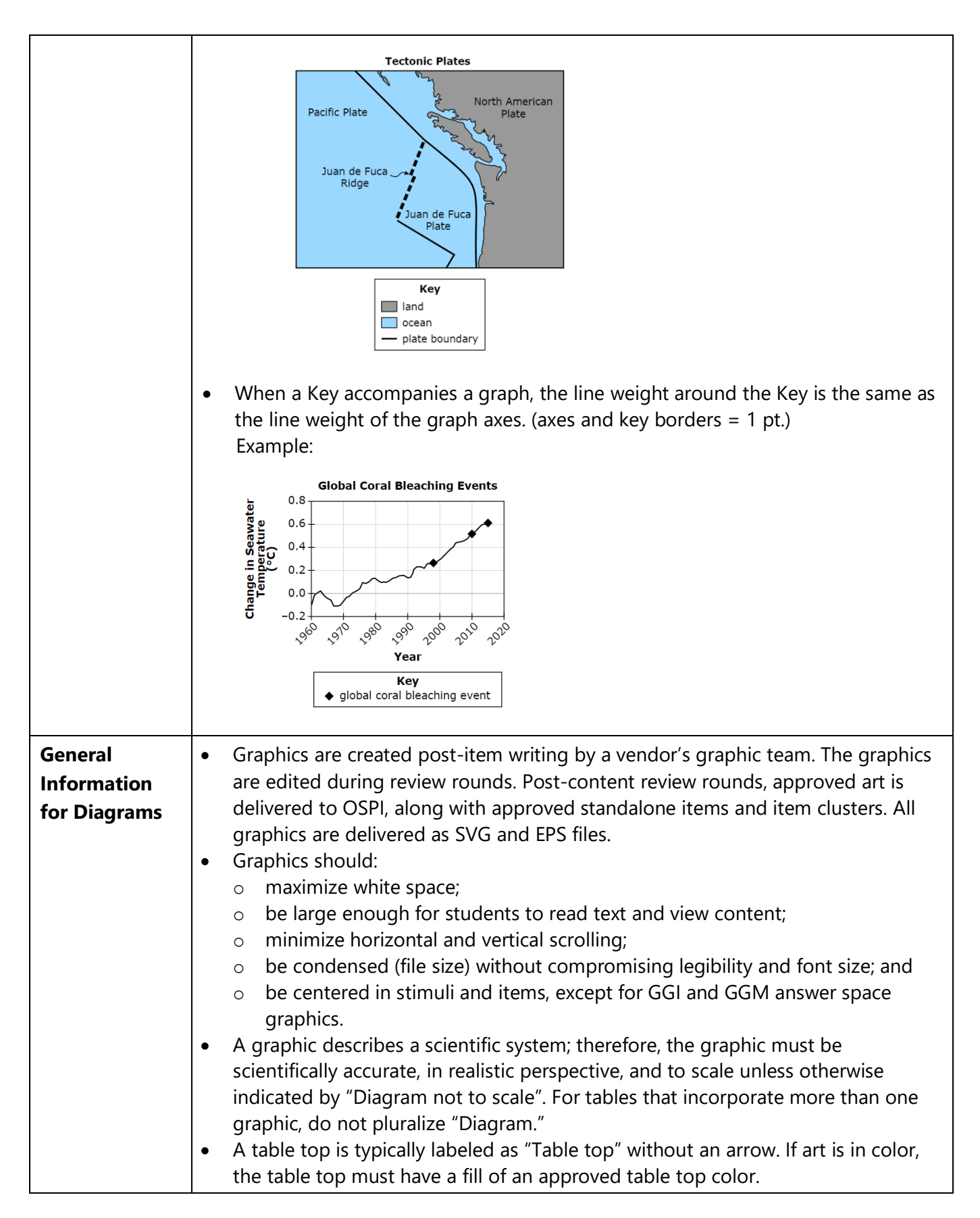

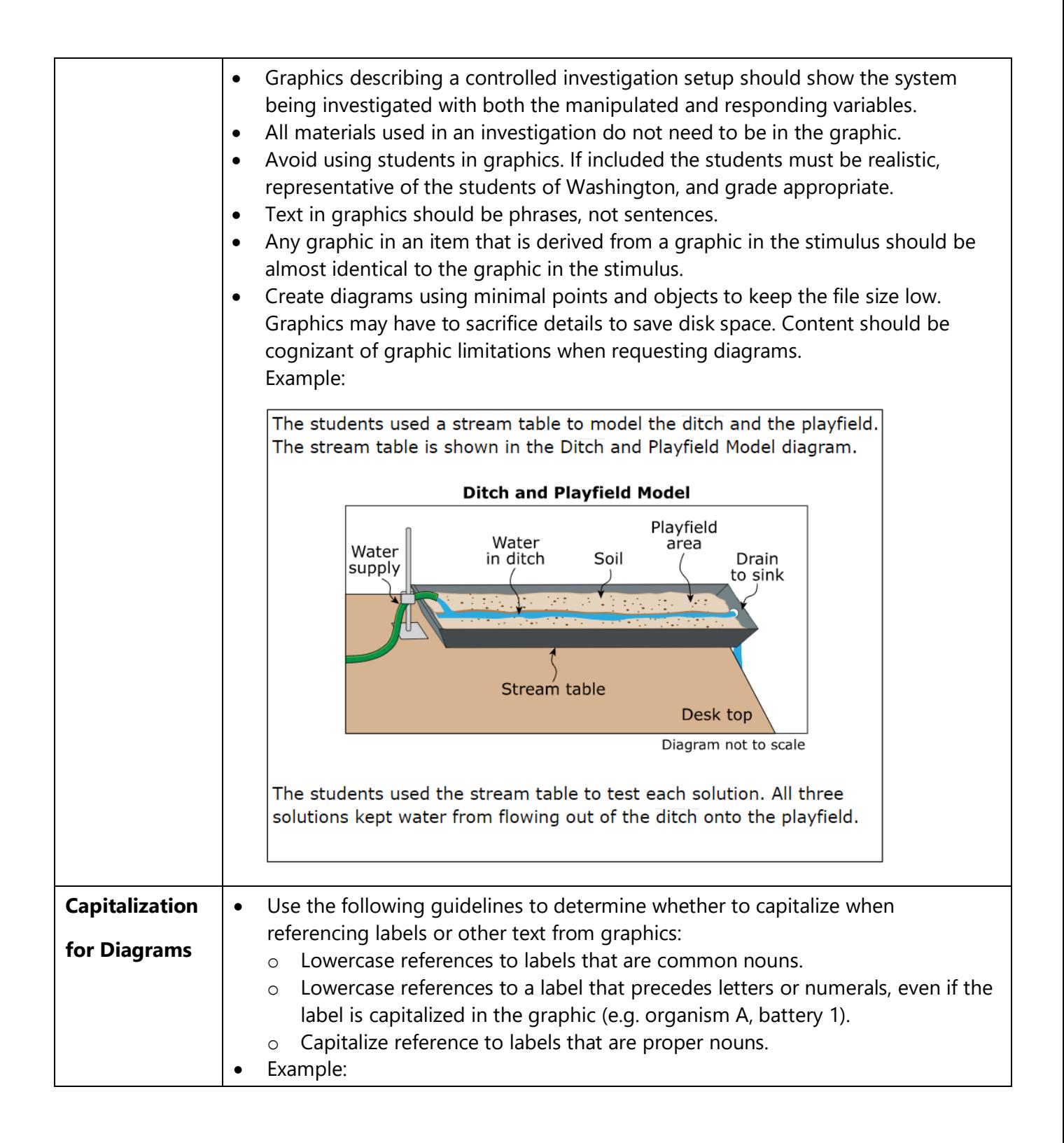

<span id="page-33-0"></span>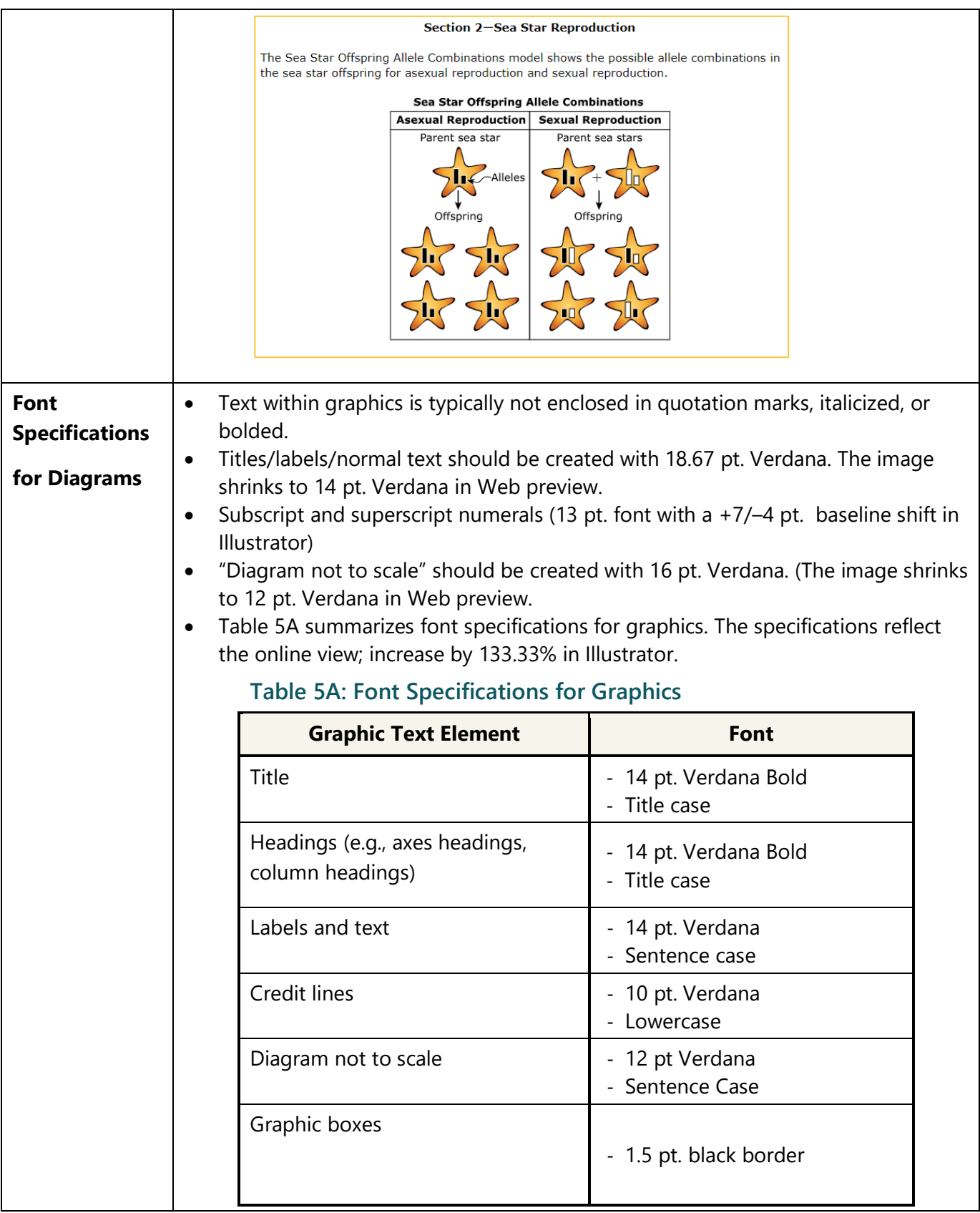

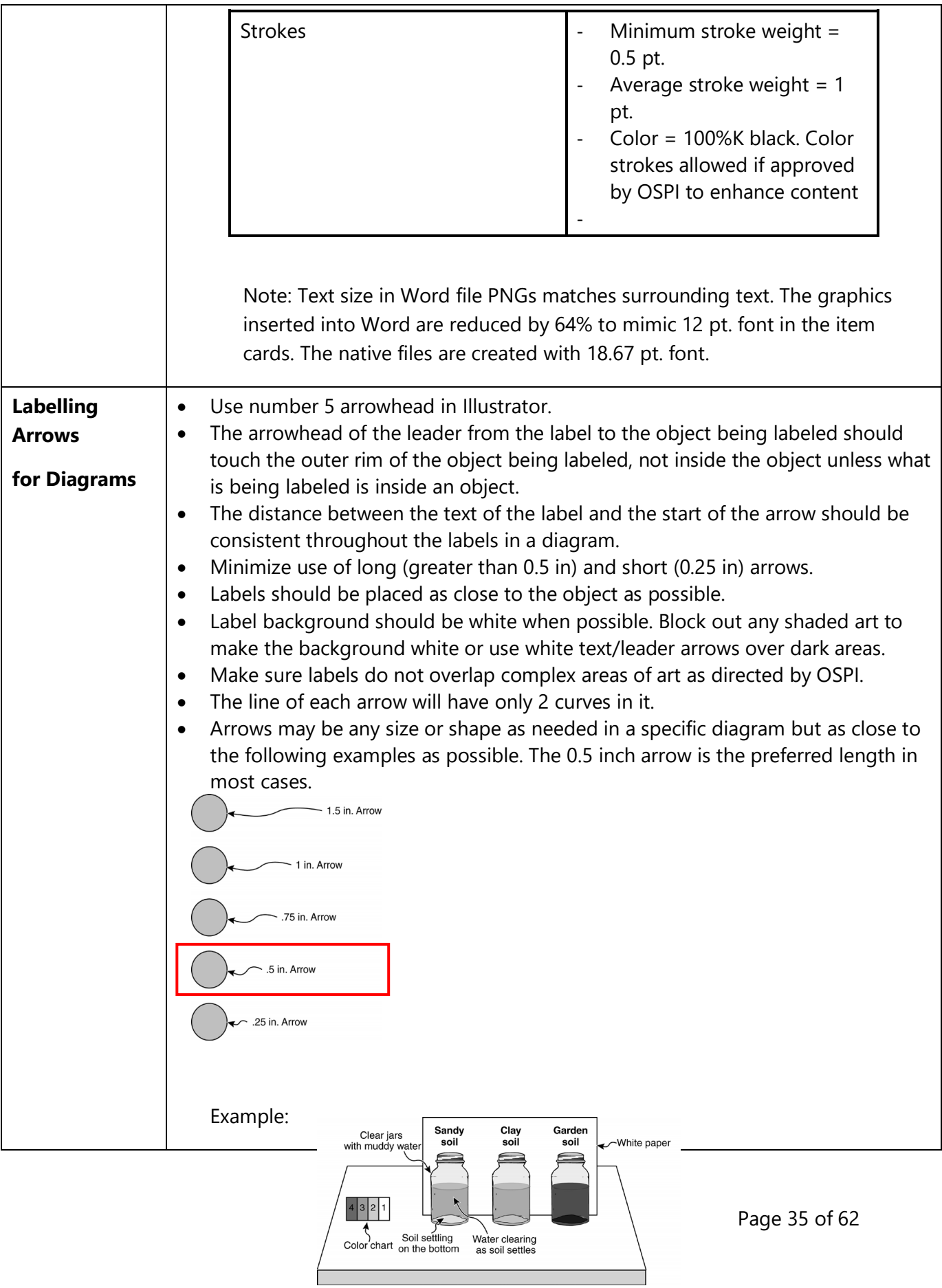

 $\Box$ 

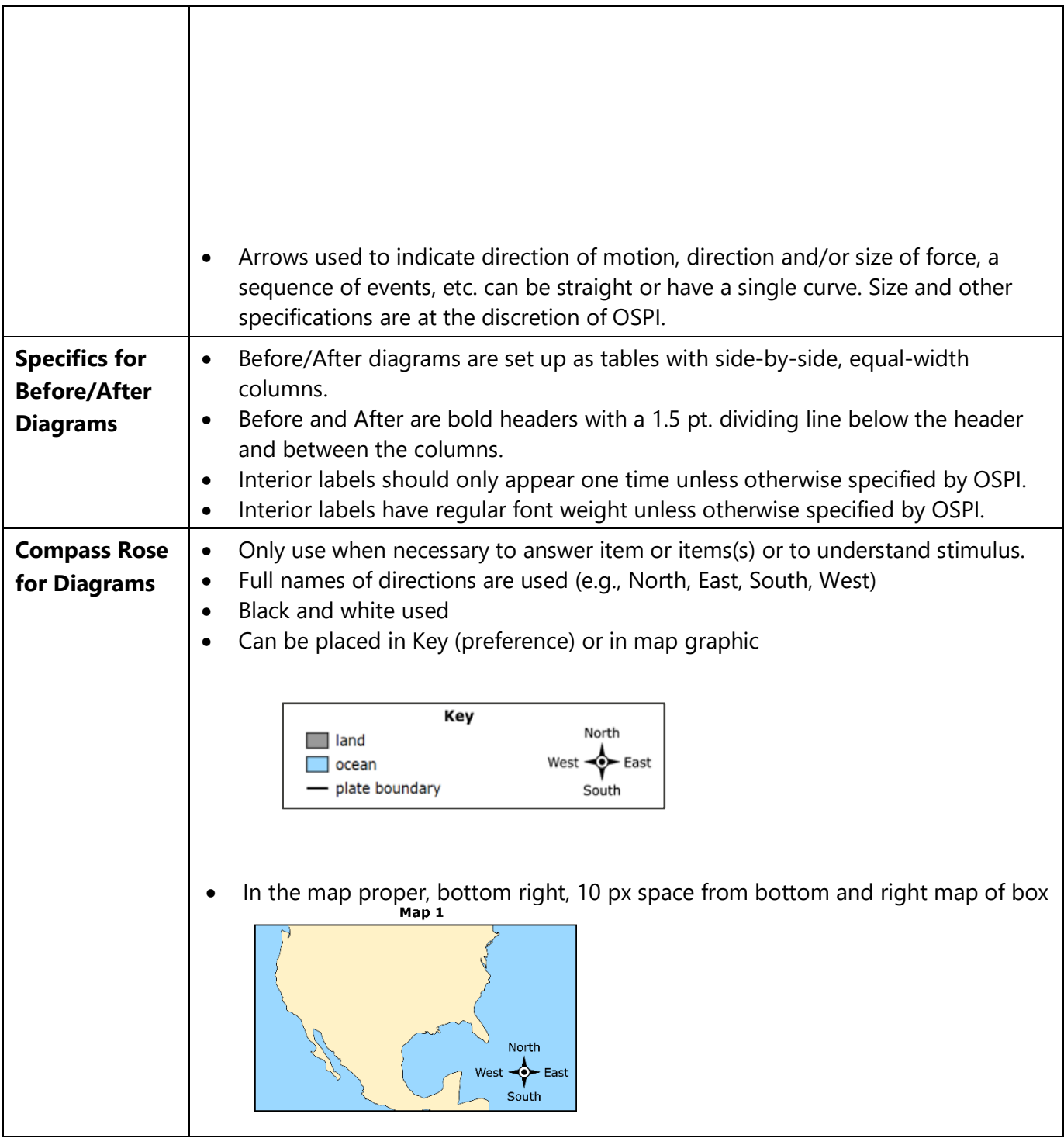

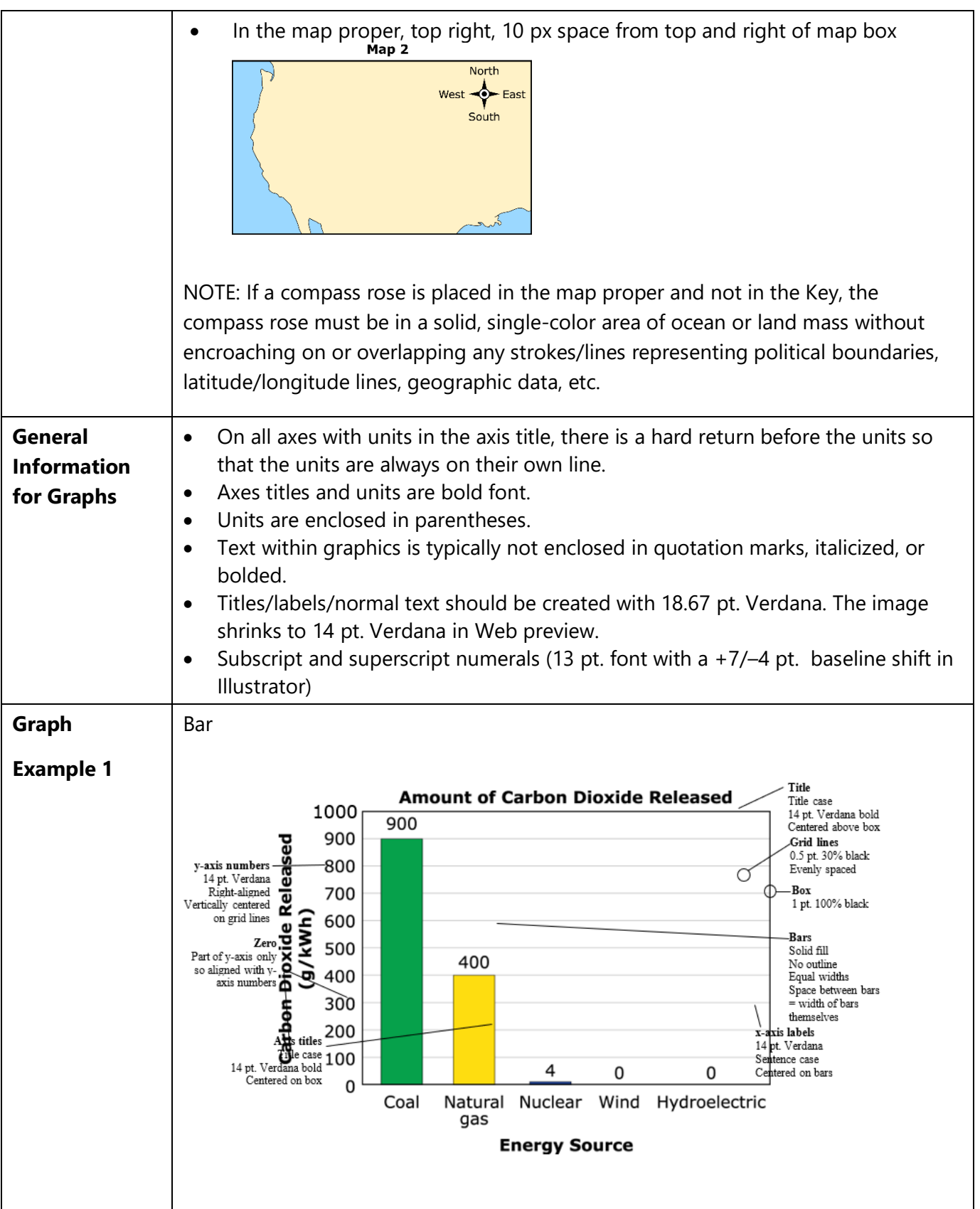

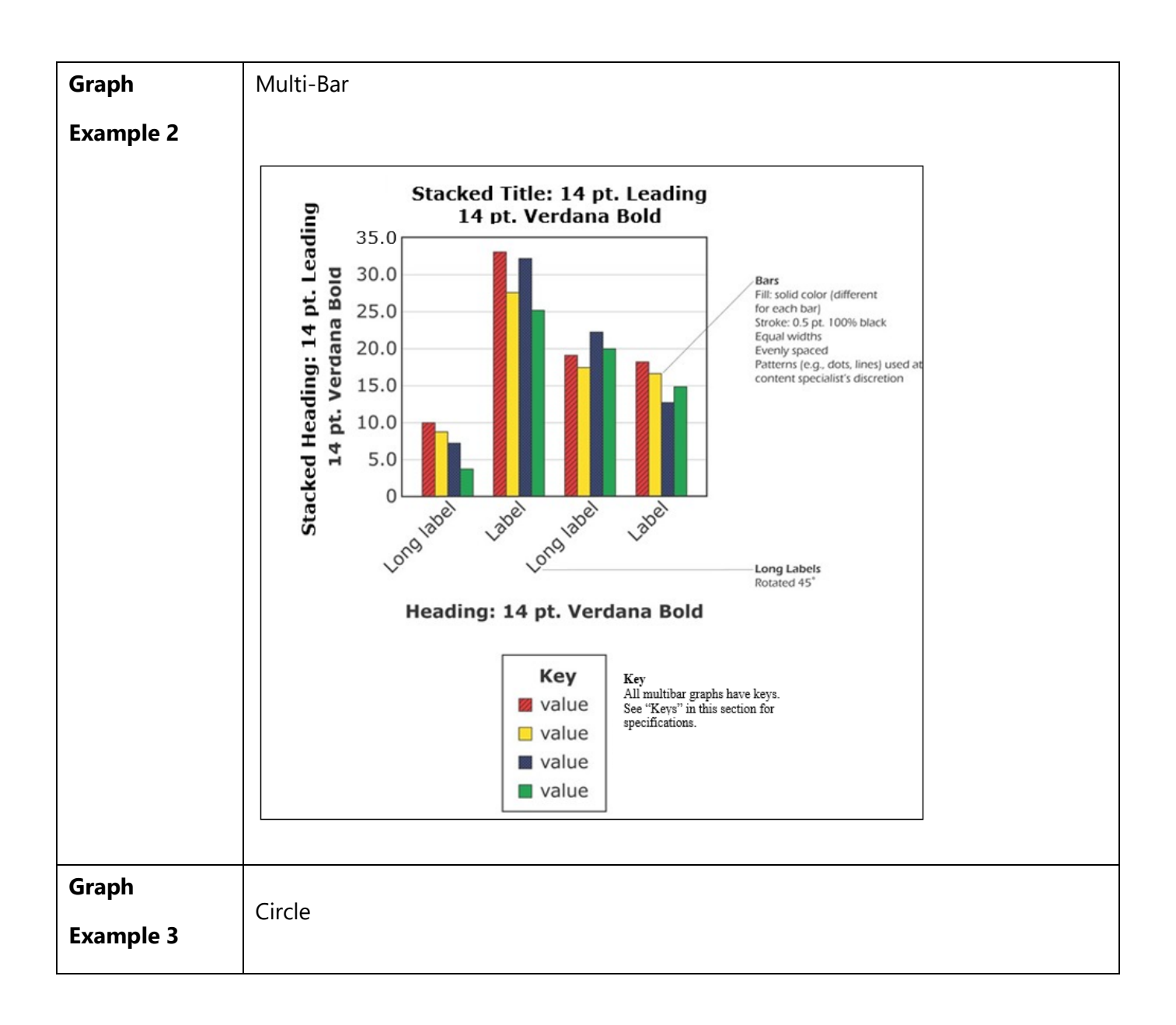

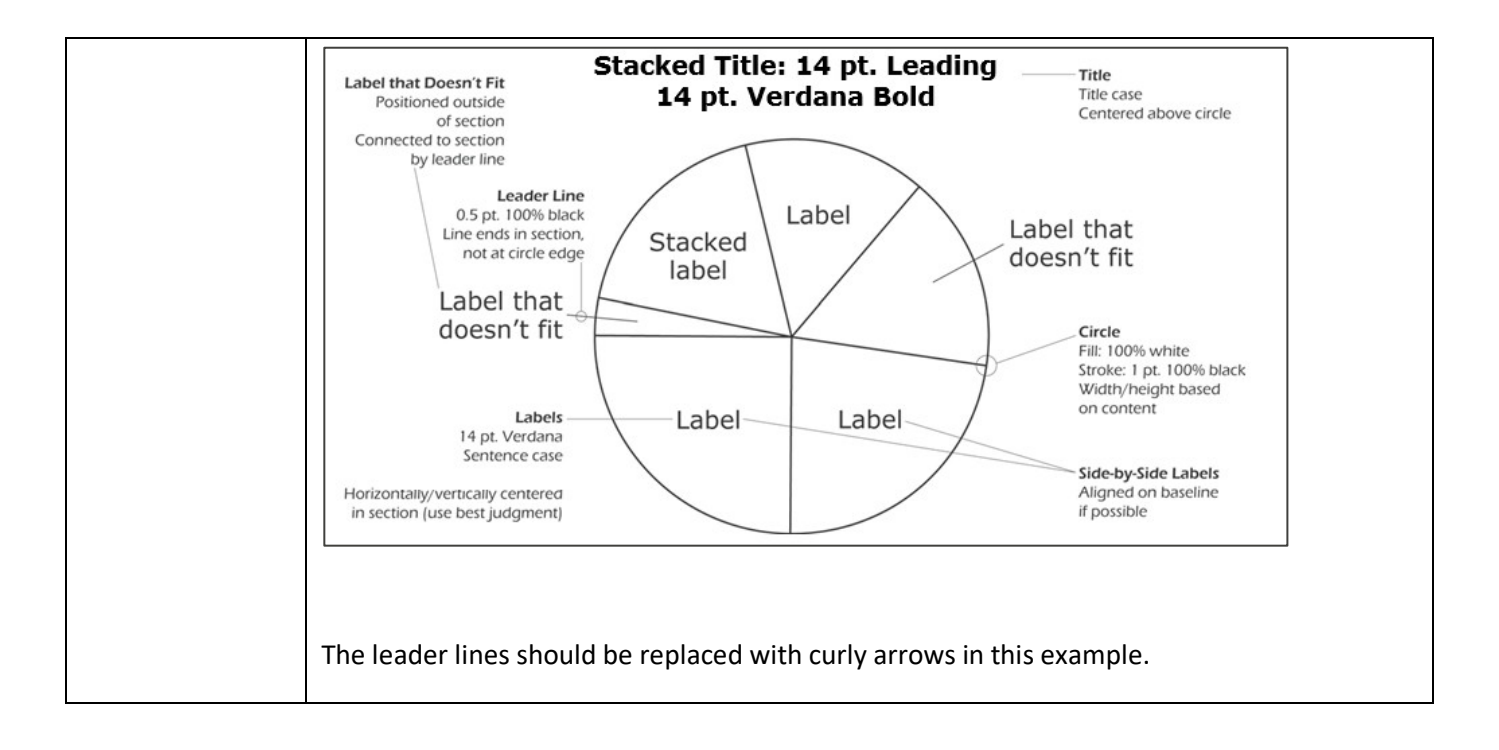

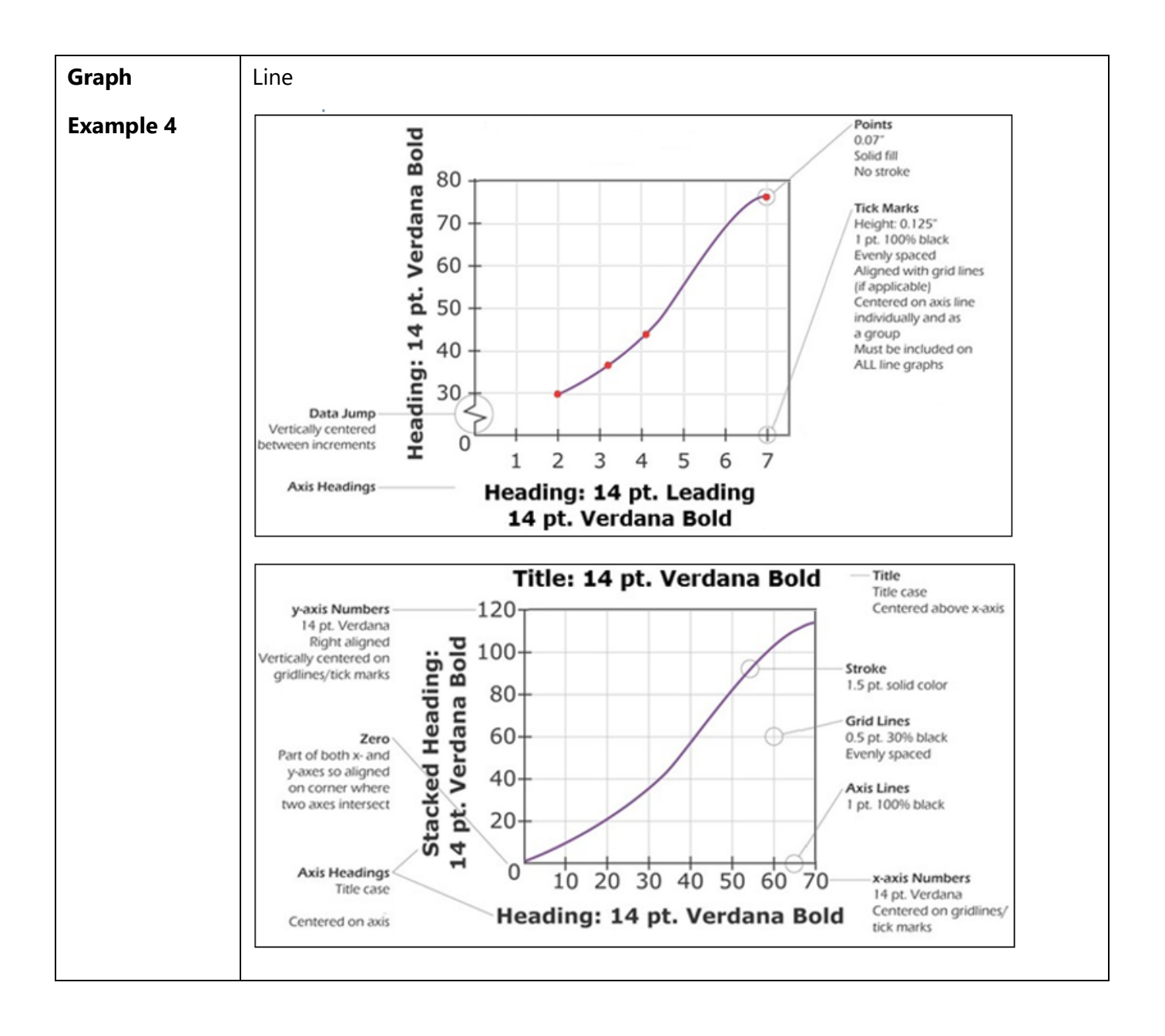

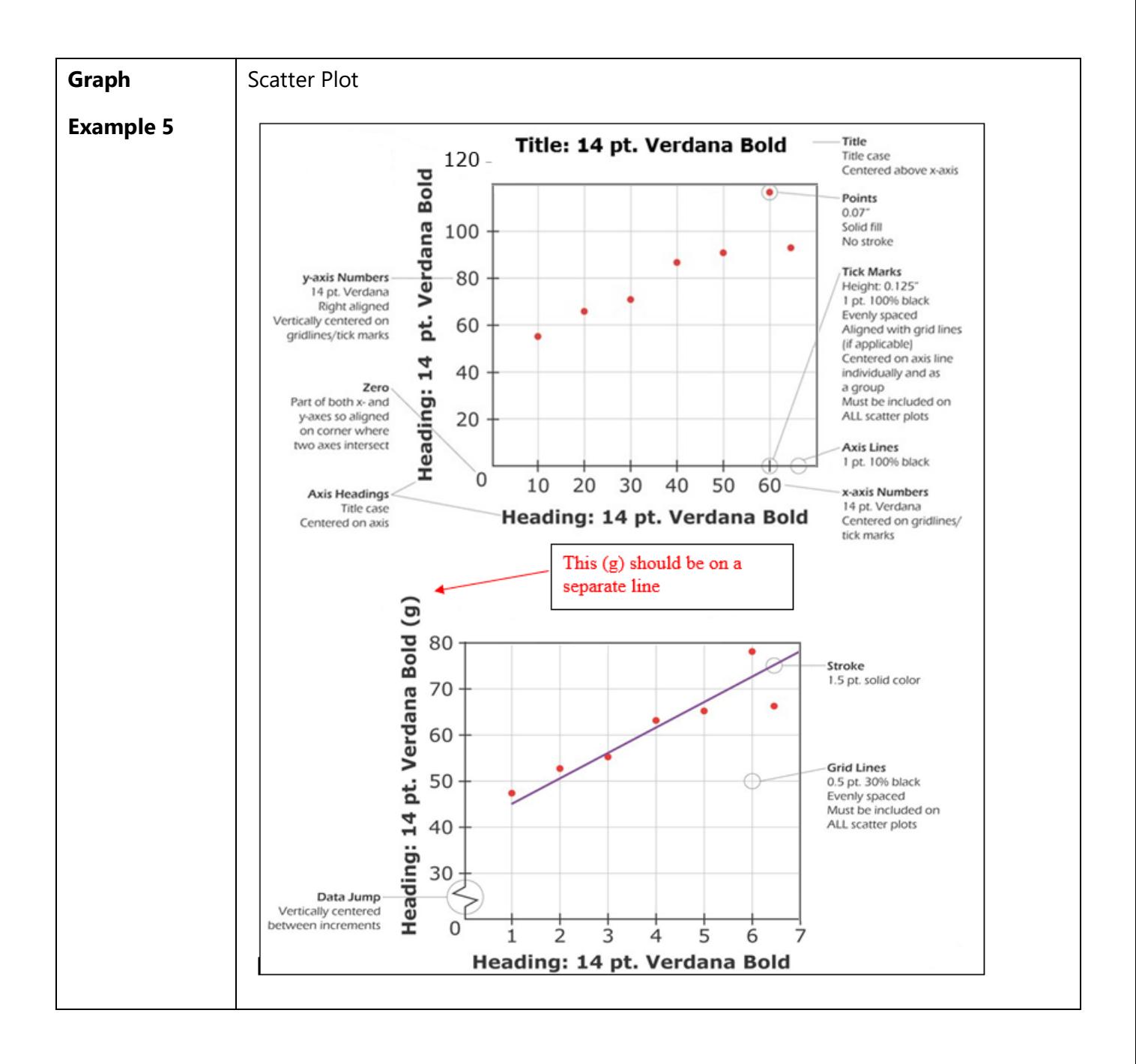

# <span id="page-41-0"></span>**Section 6: Table Style**

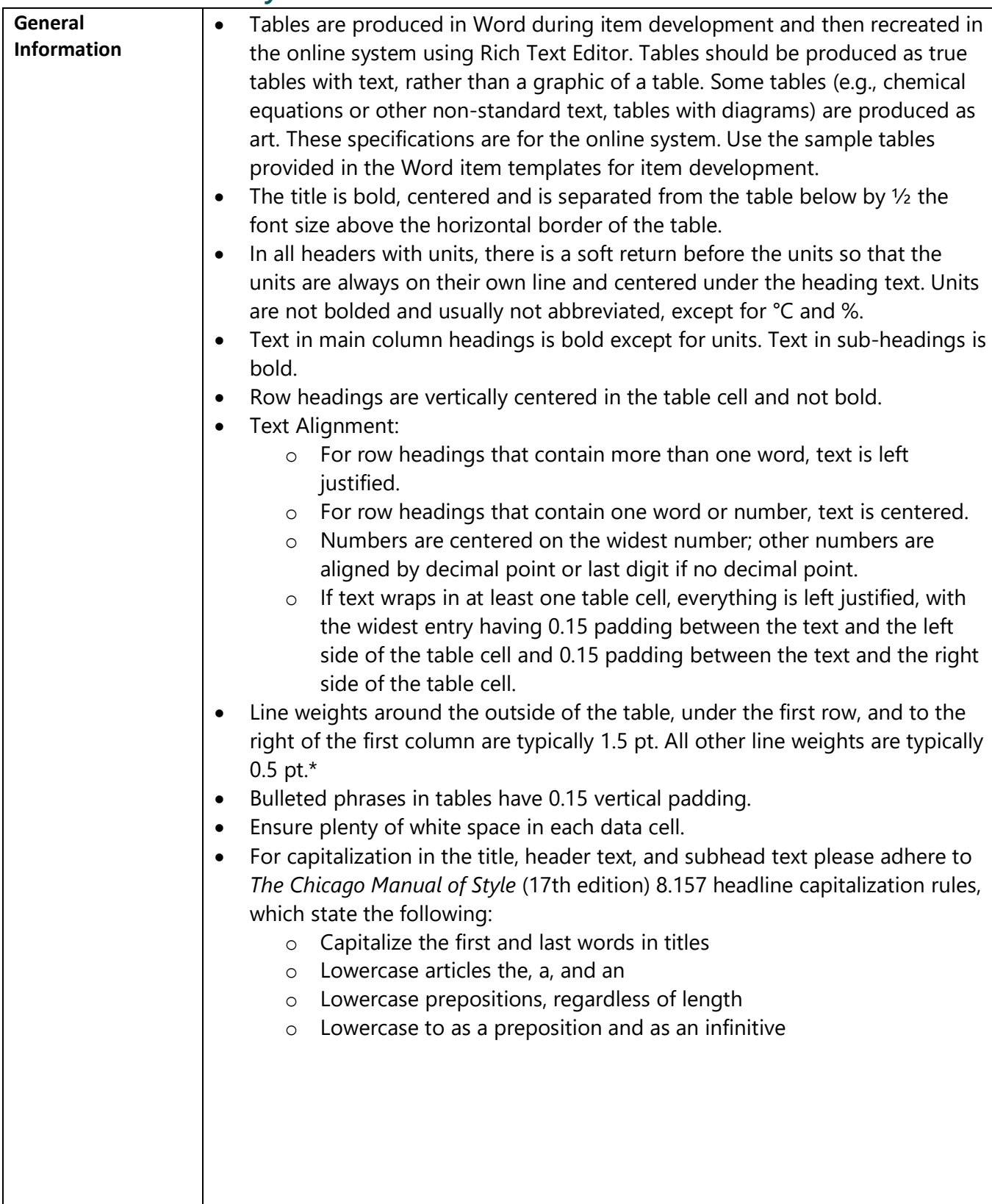

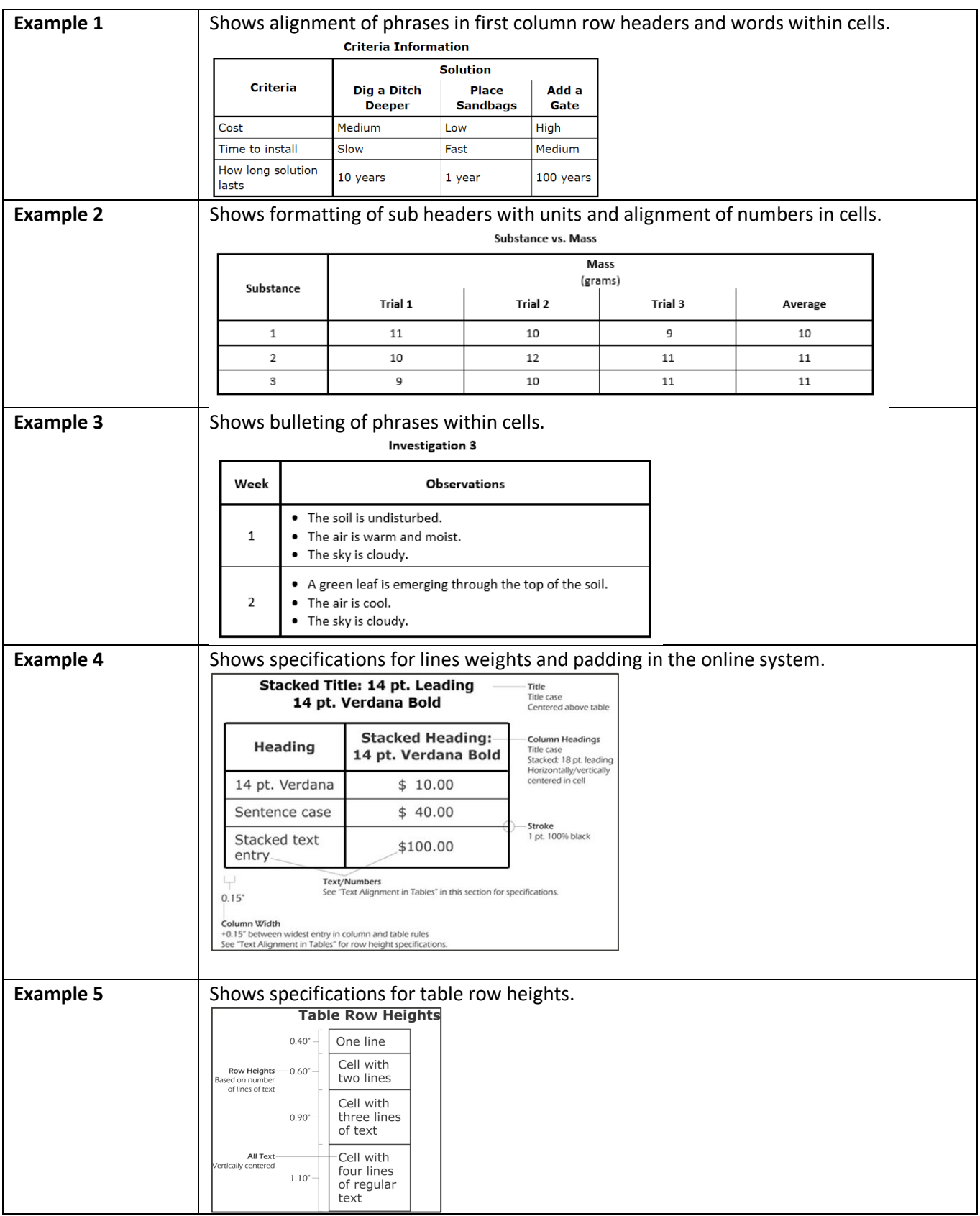

# <span id="page-43-0"></span>**Section 7: Global Style Conventions**

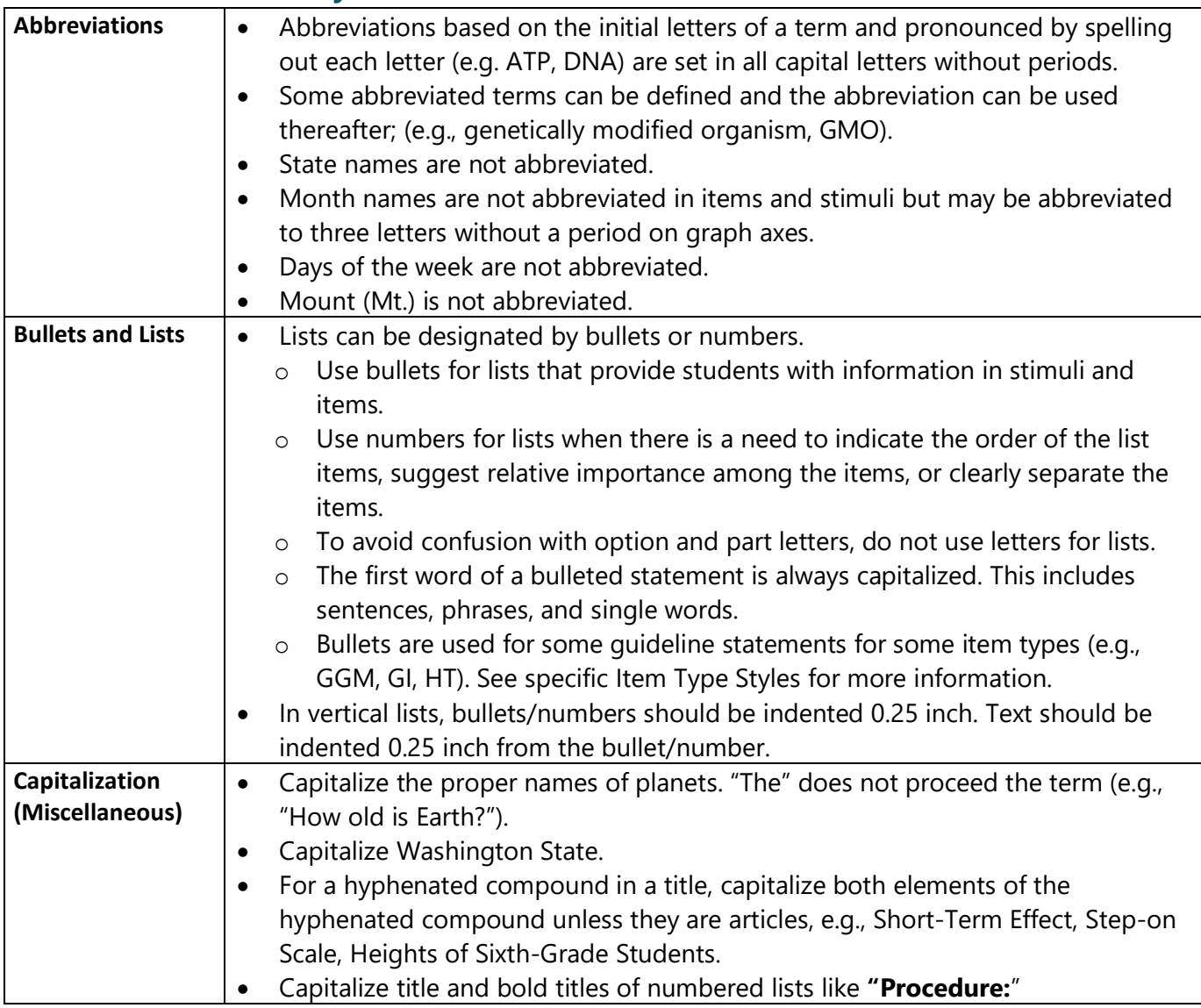

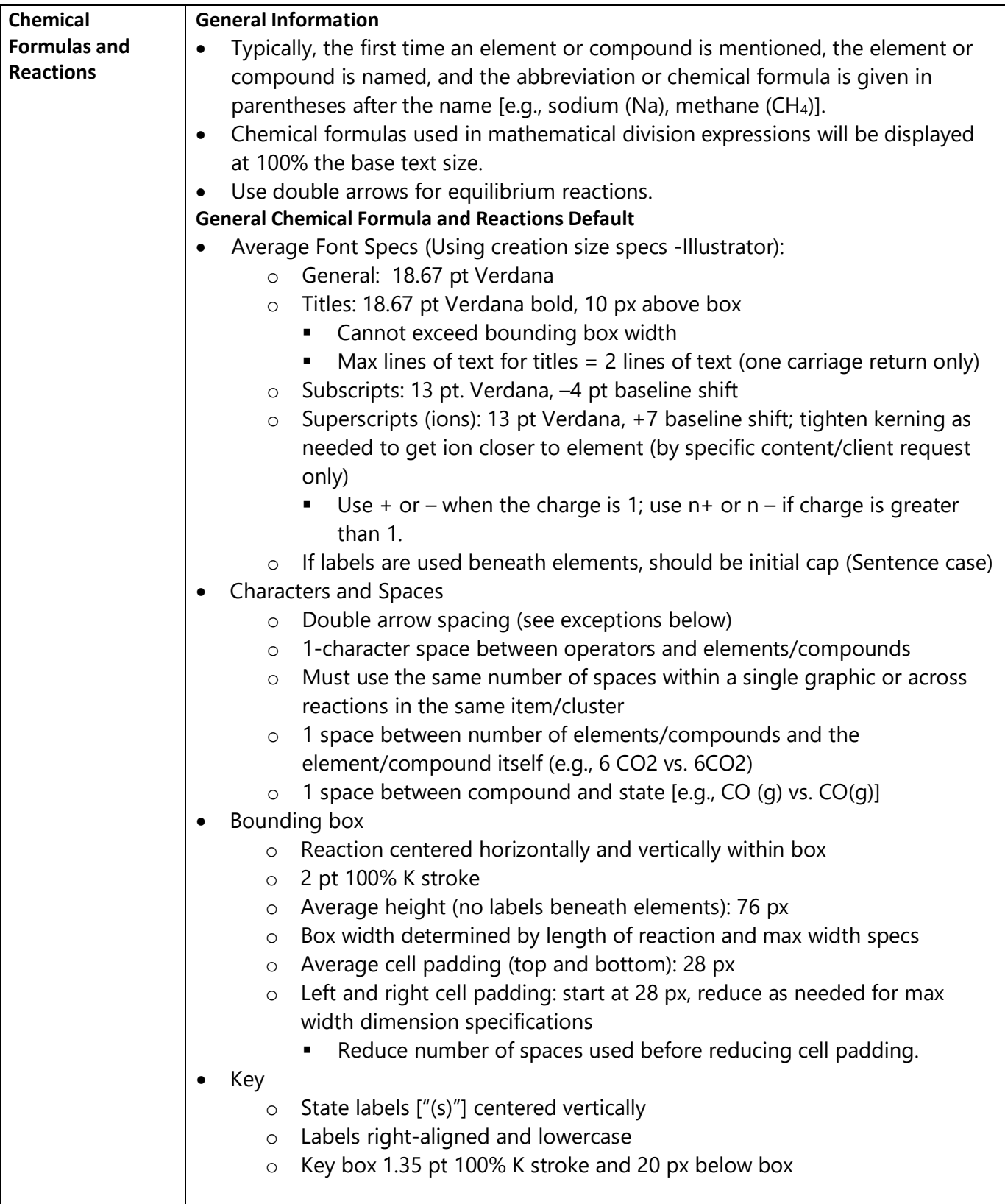

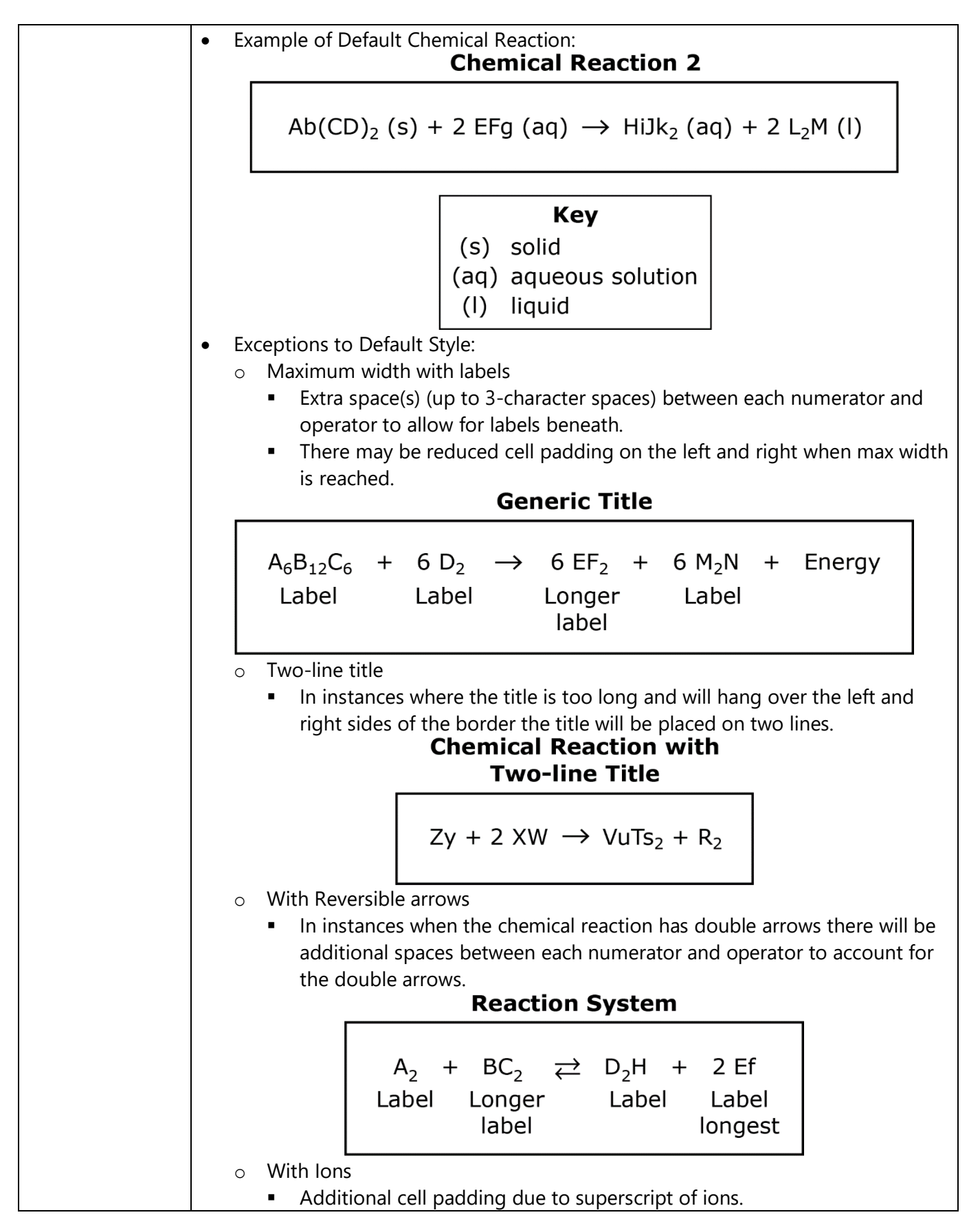

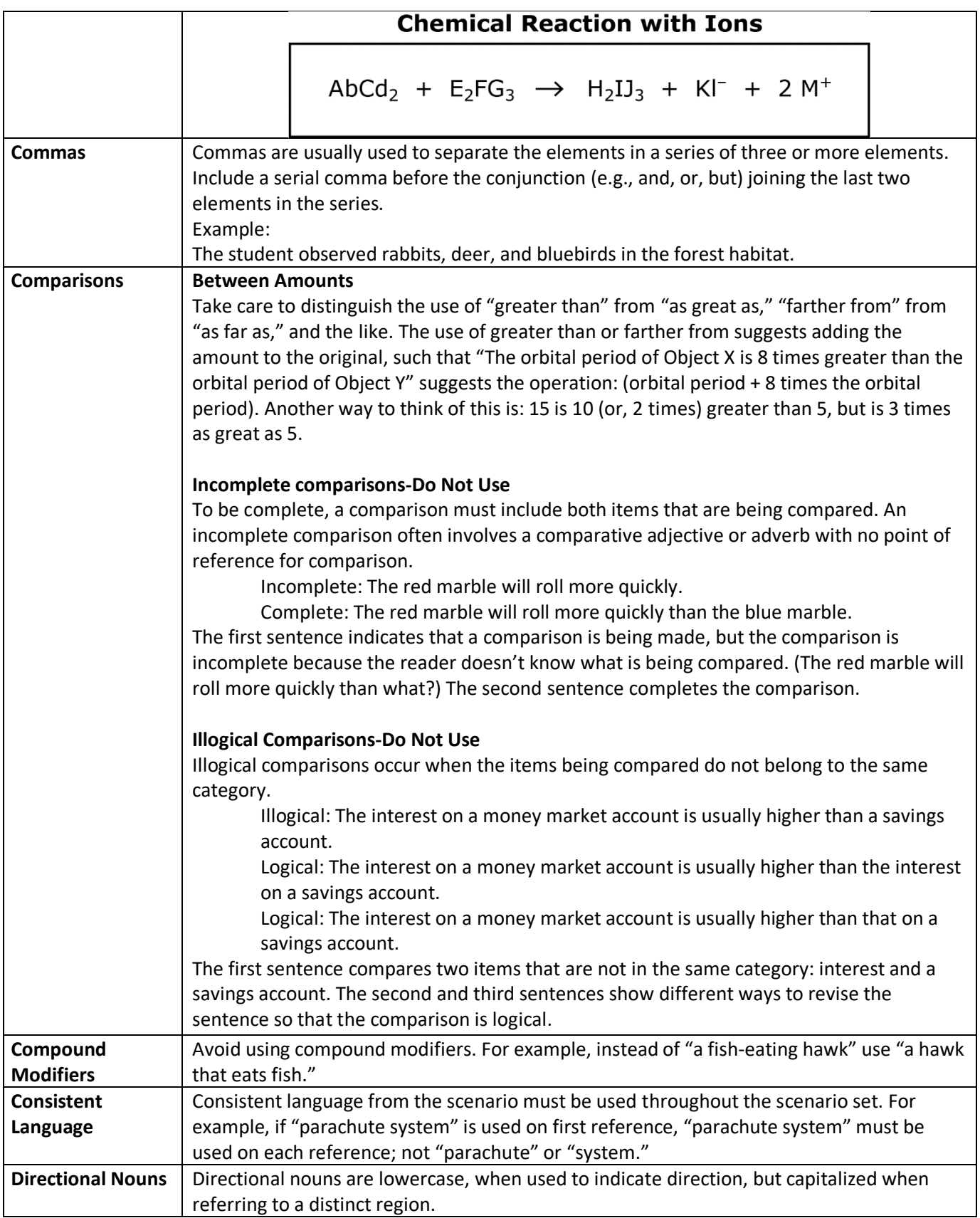

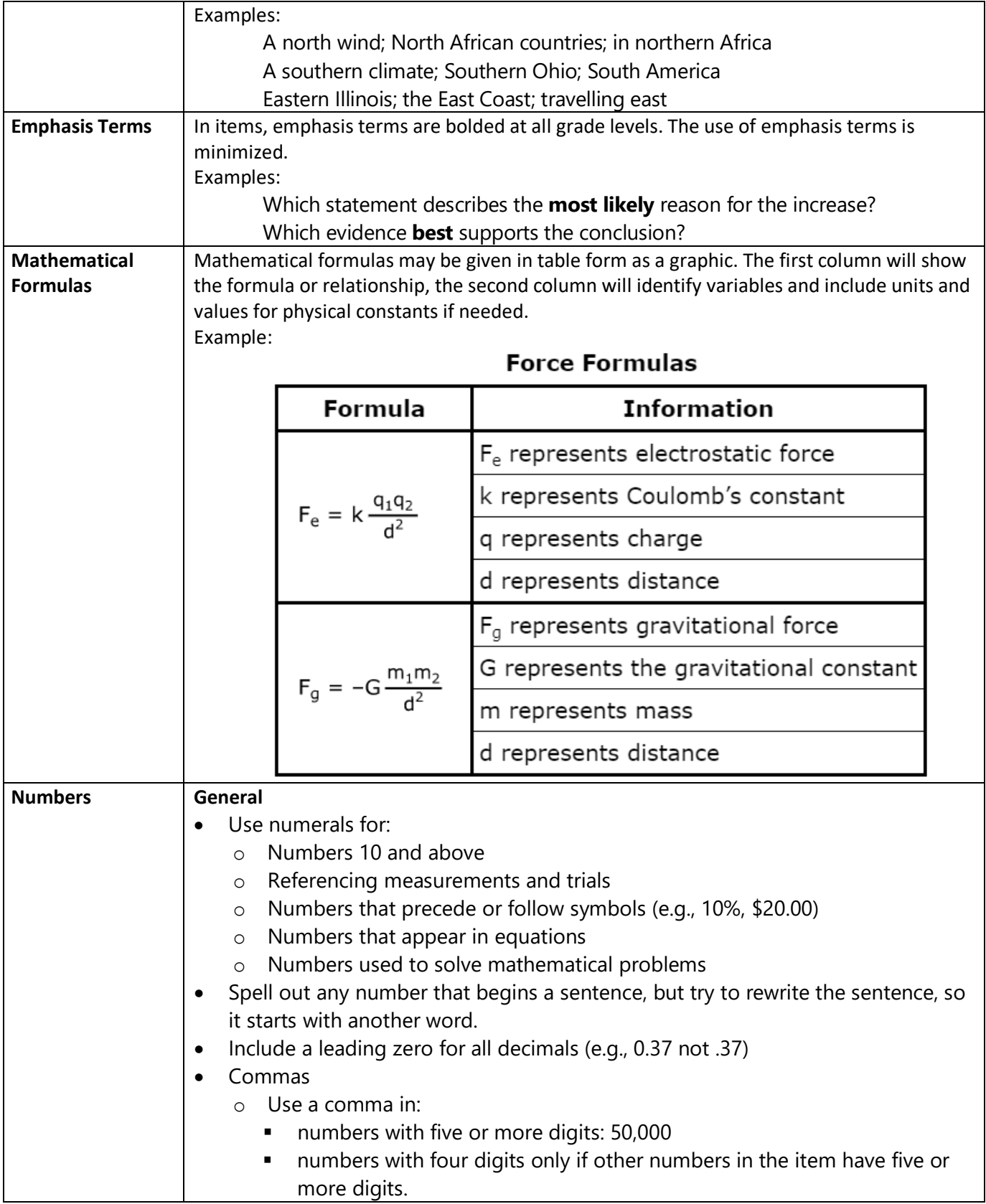

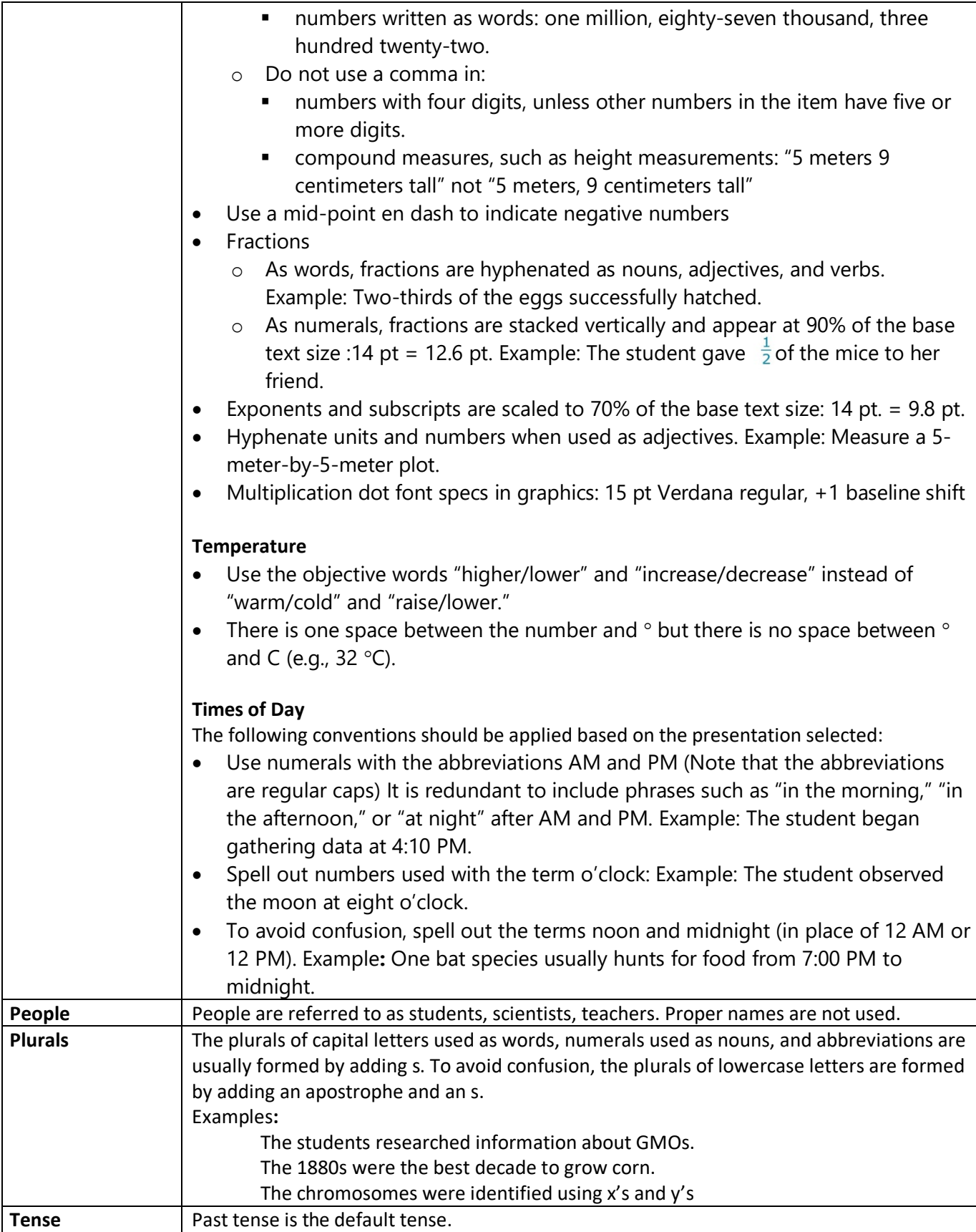

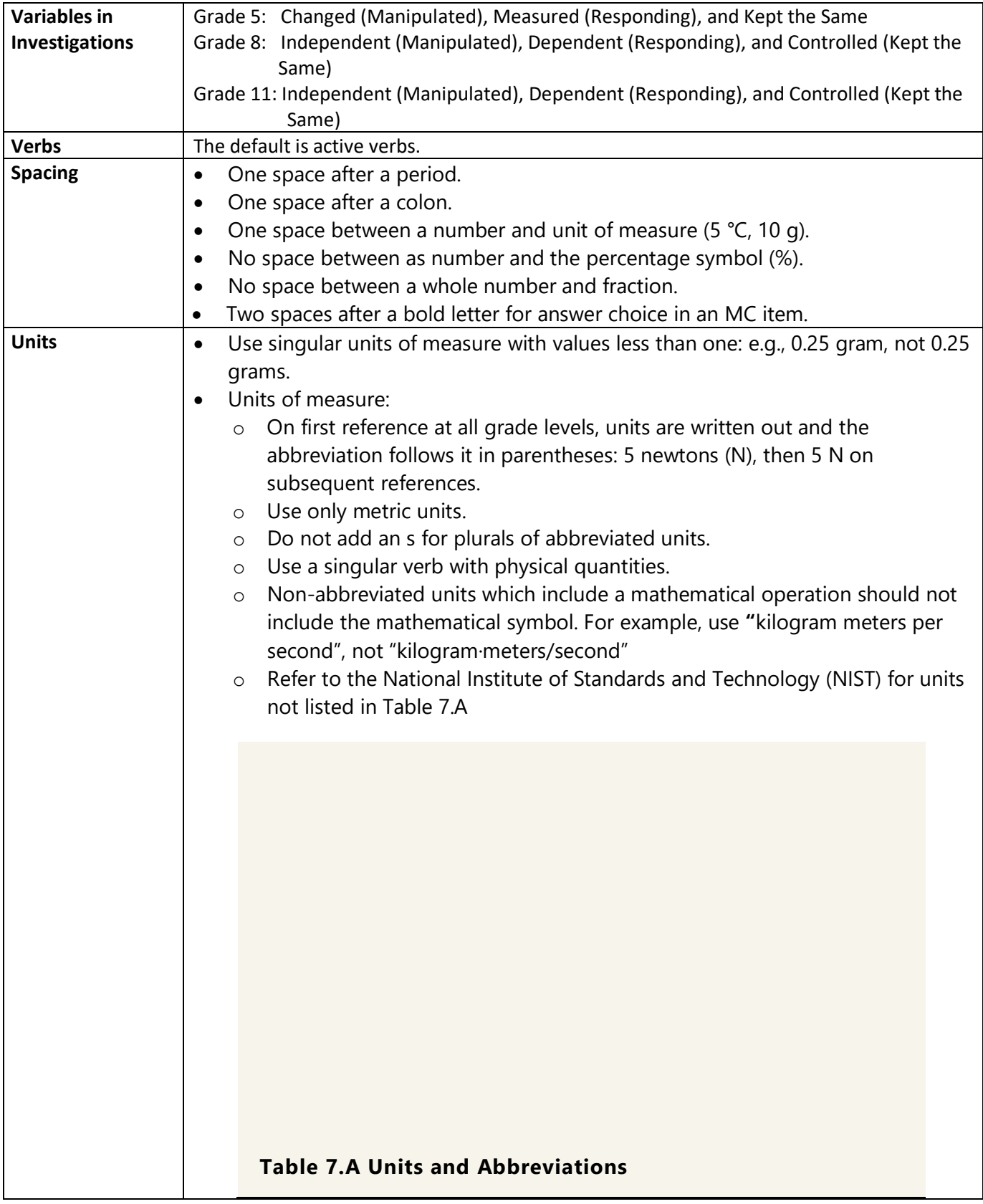

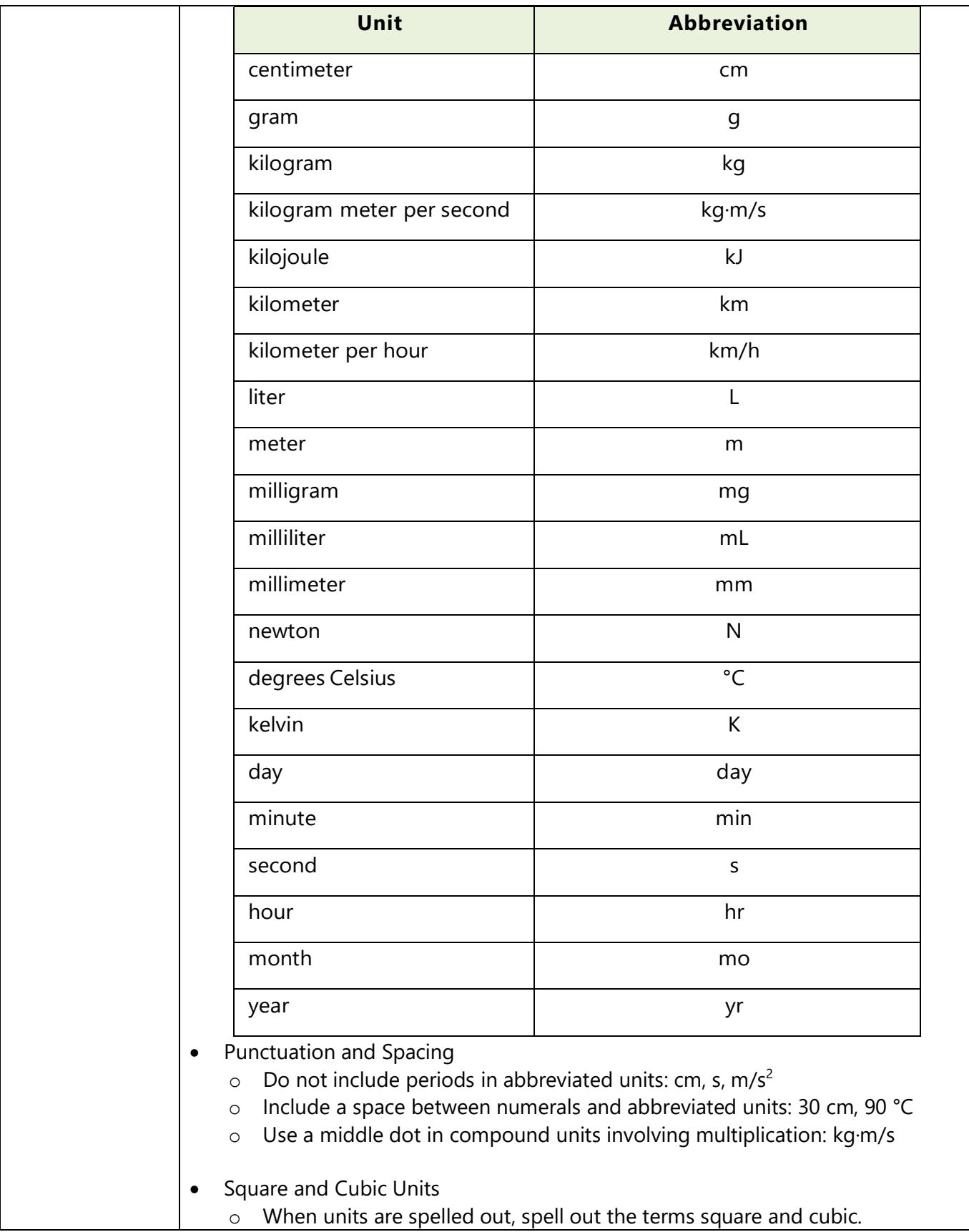

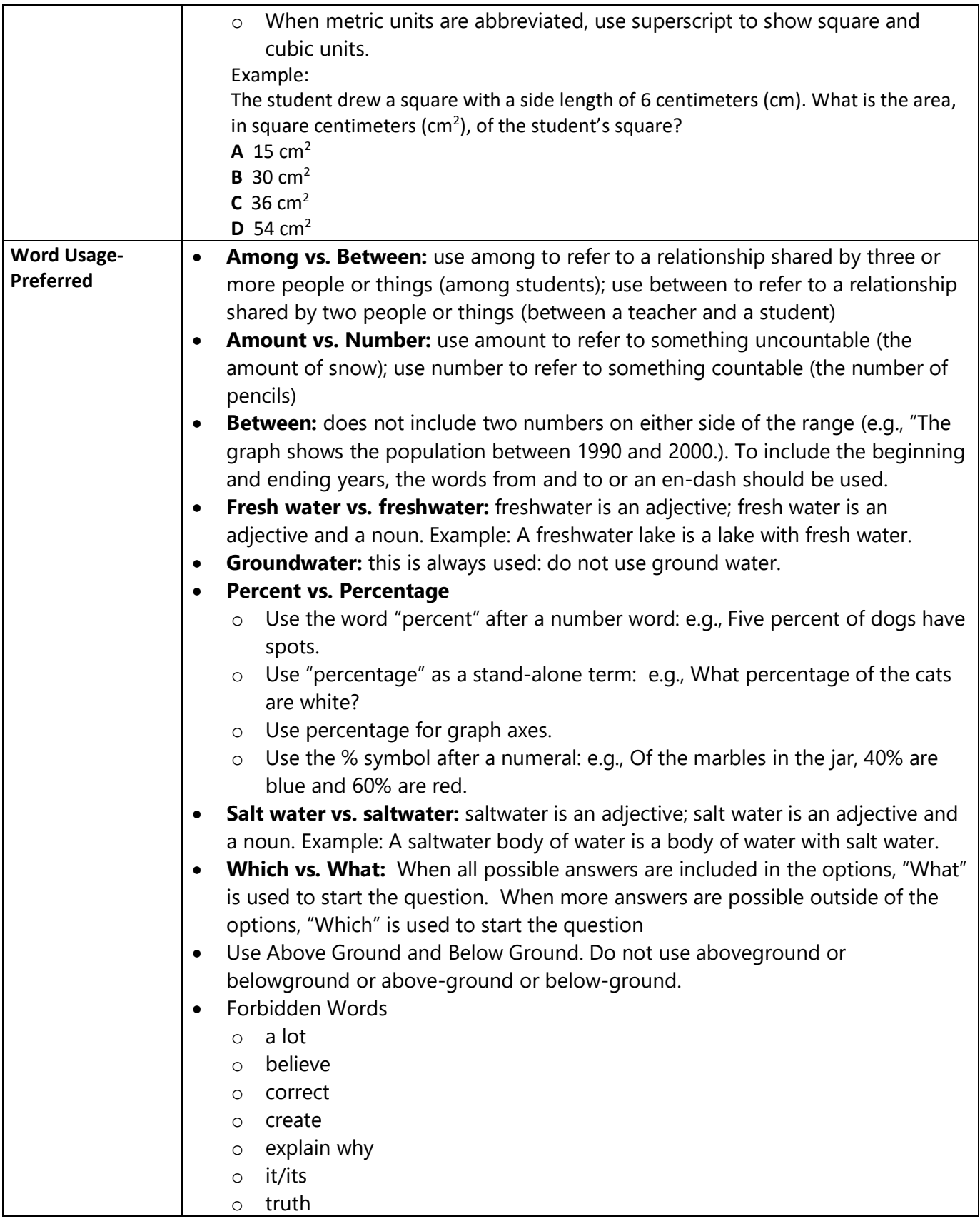

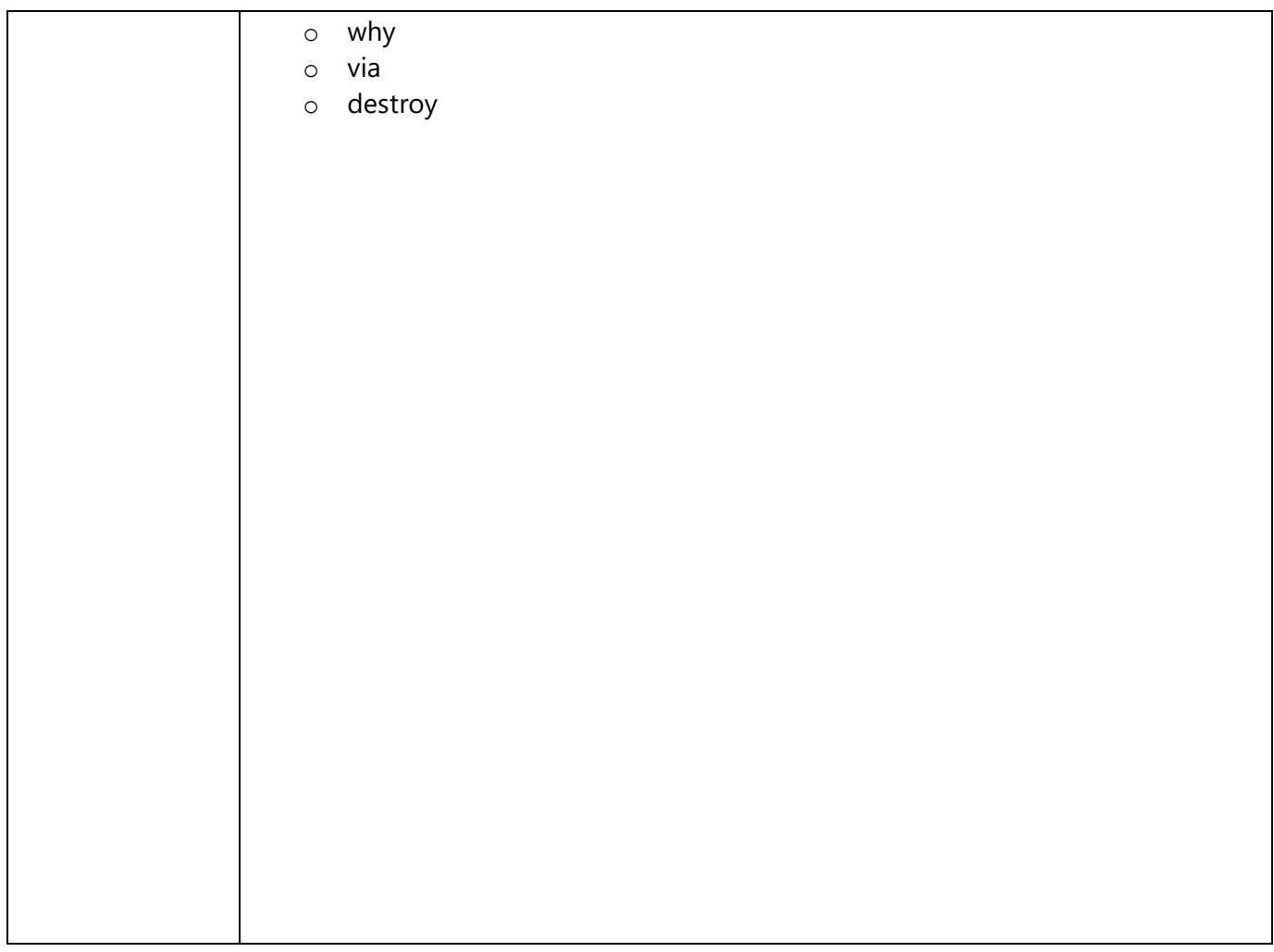

# <span id="page-53-0"></span>**Appendices:**

### <span id="page-53-1"></span>**Appendix A Grid and Graphic Match Item Types**

This section provides additional information for the Grid and Graphic Gap Match item types.

Table A.1 compares the general layout and utility of the two item types.

#### **Table A.1 GI/GGM Comparison**

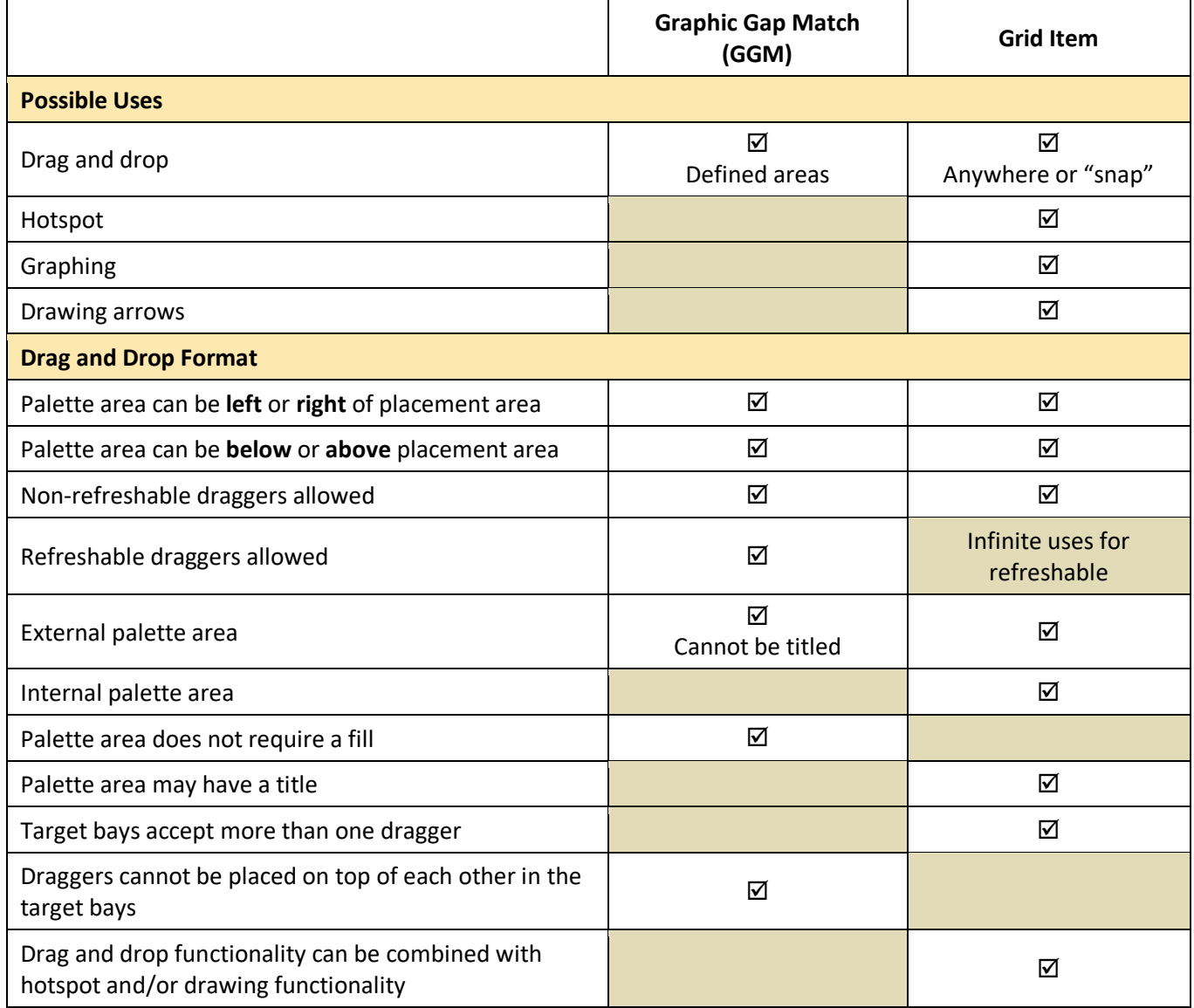

Table A.2 provides layouts and dimensions for the two item types.

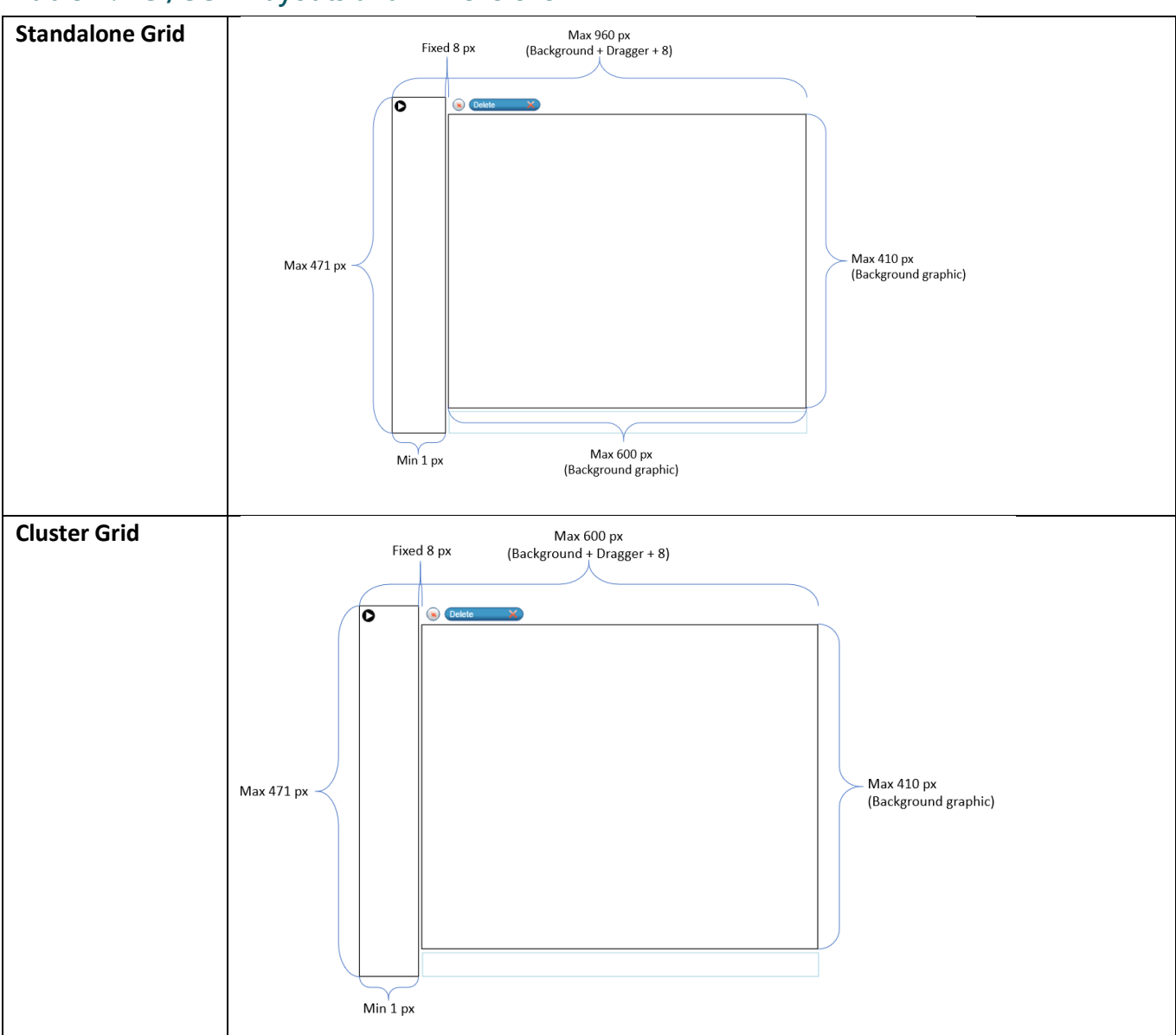

## **Table A.2 GI/GGM Layouts and Dimensions**

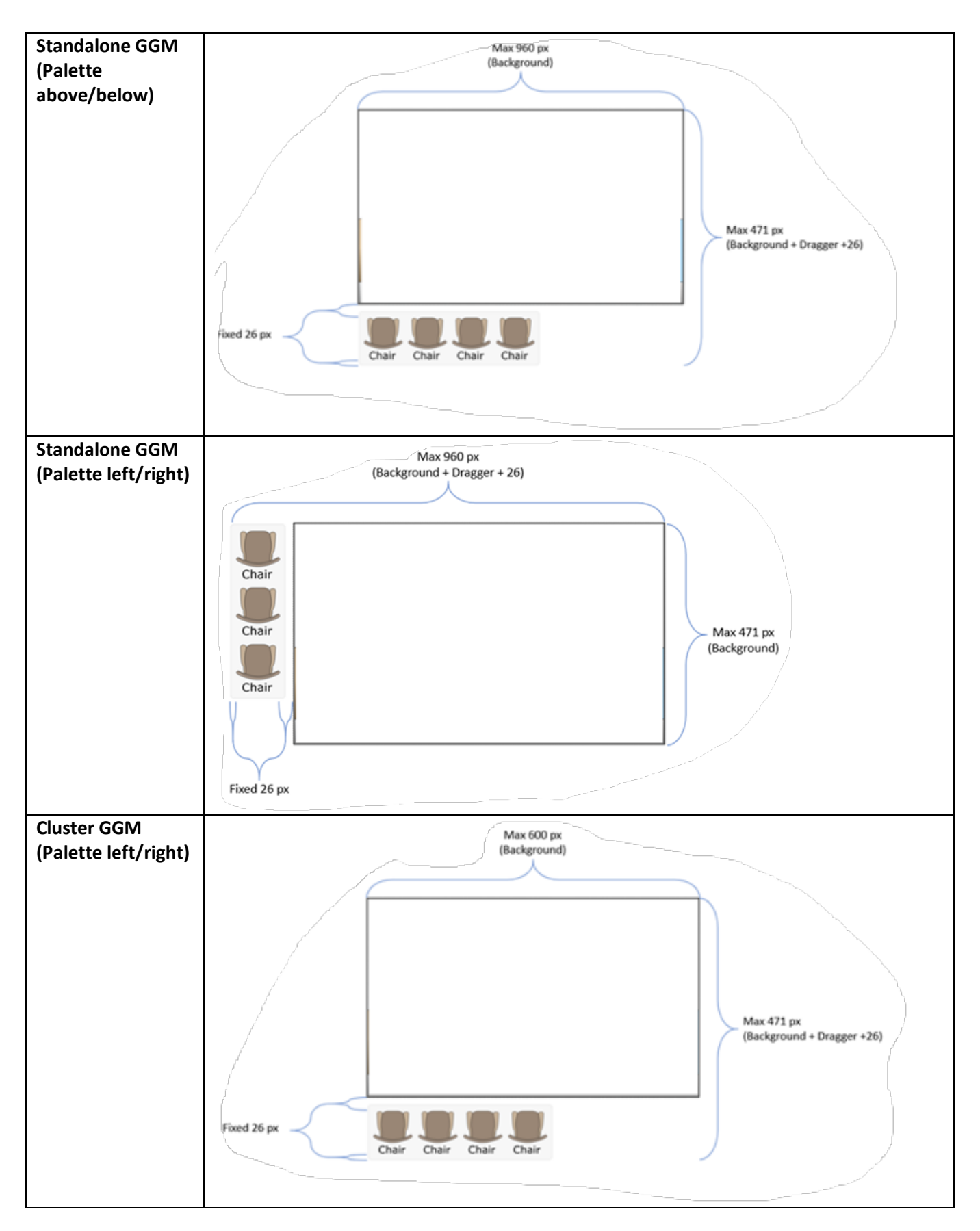

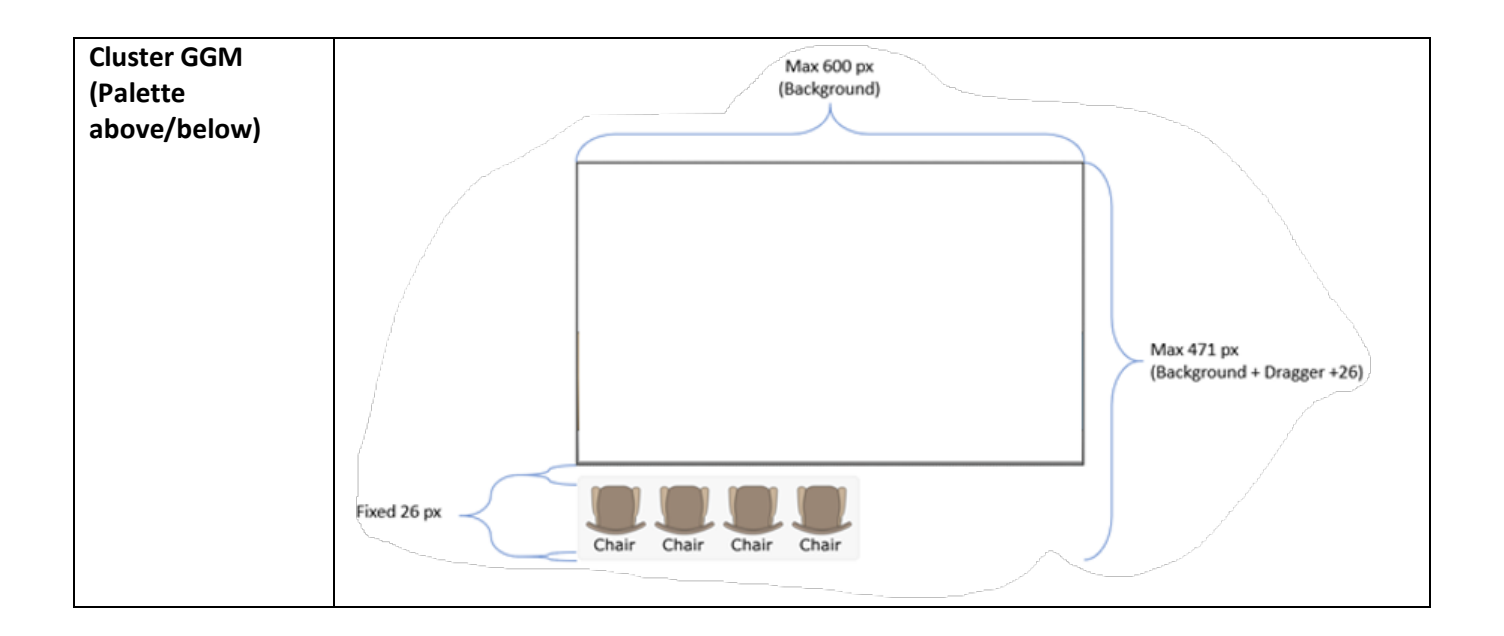

# <span id="page-57-0"></span>**Appendix B Specifications for Animations and Simulations**

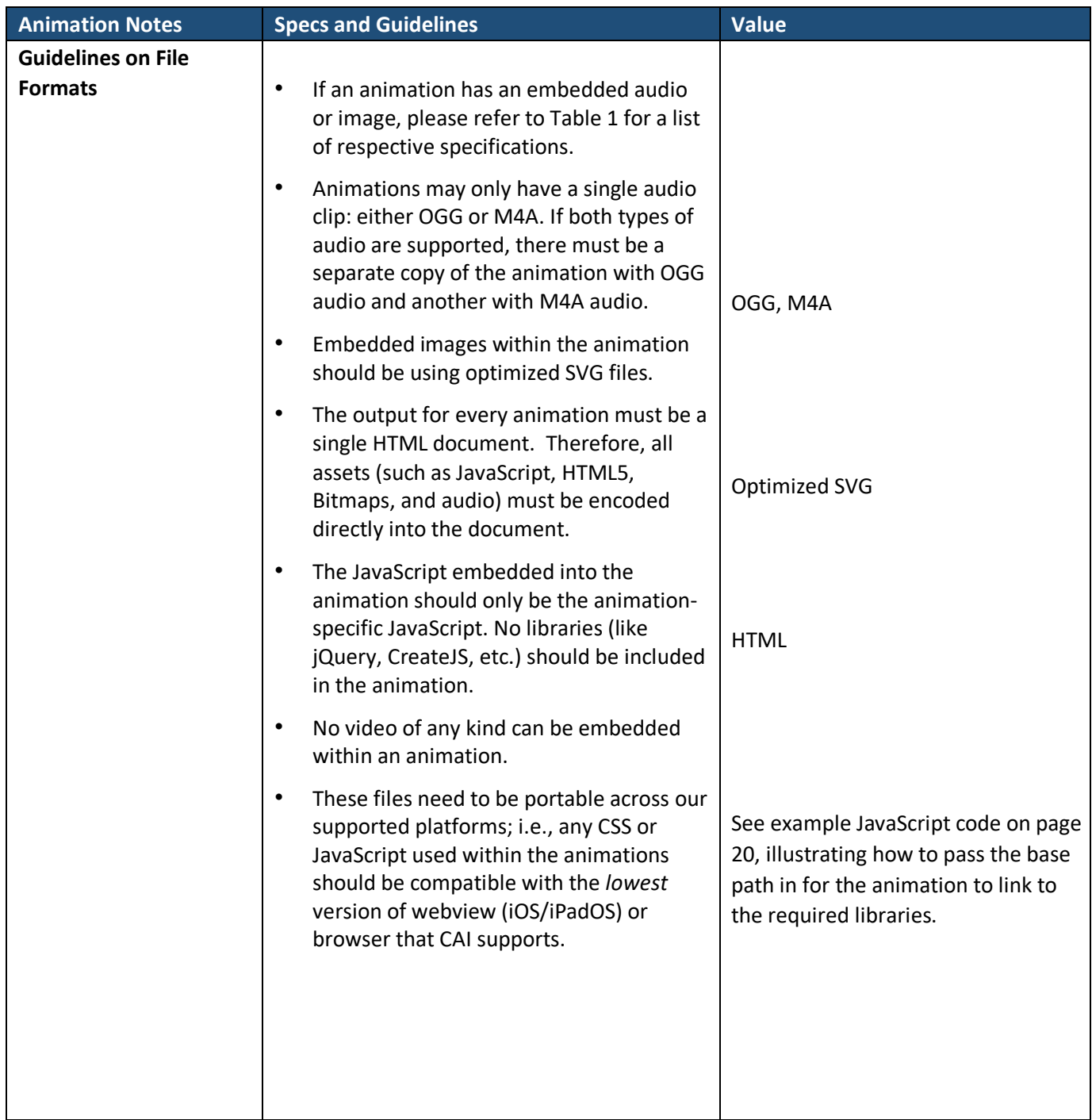

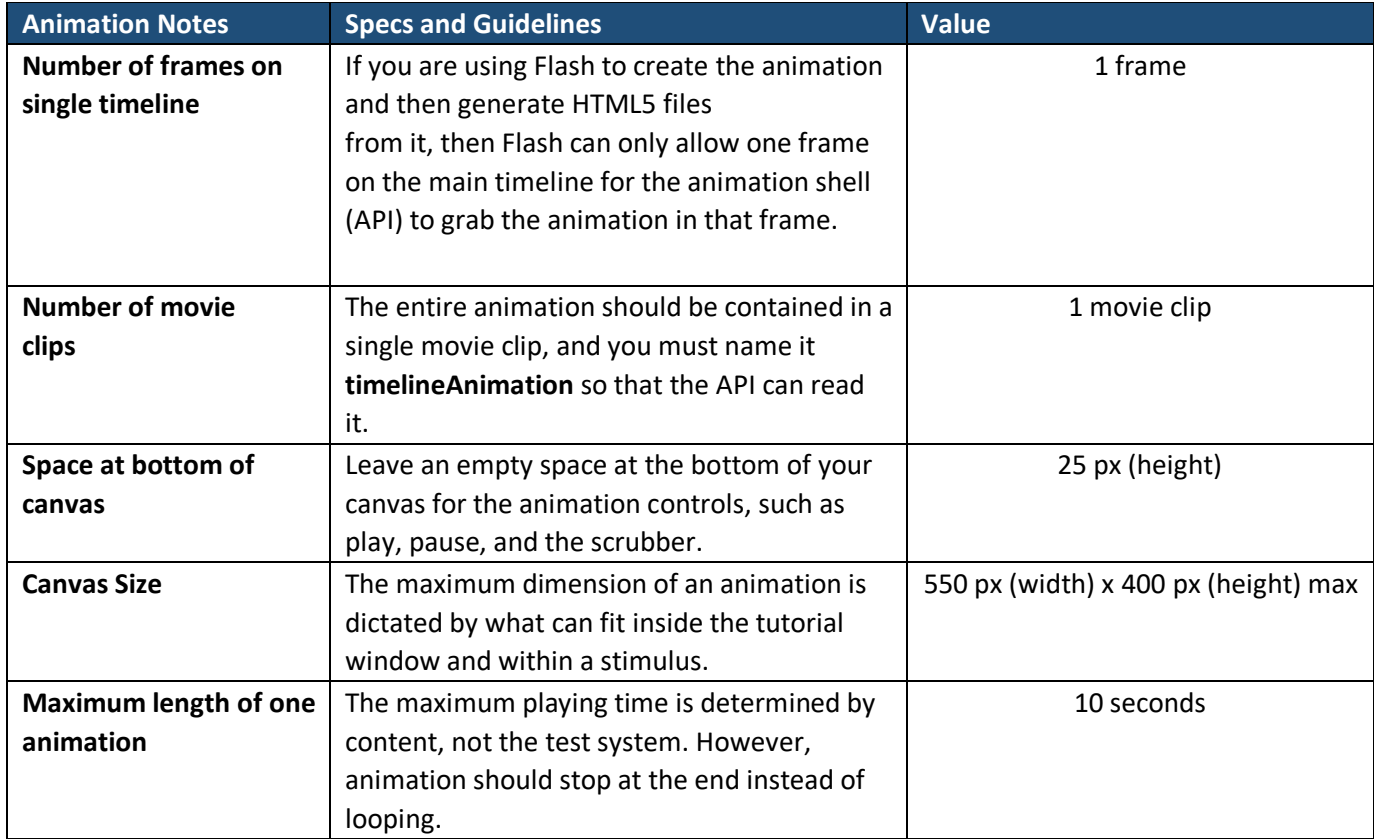

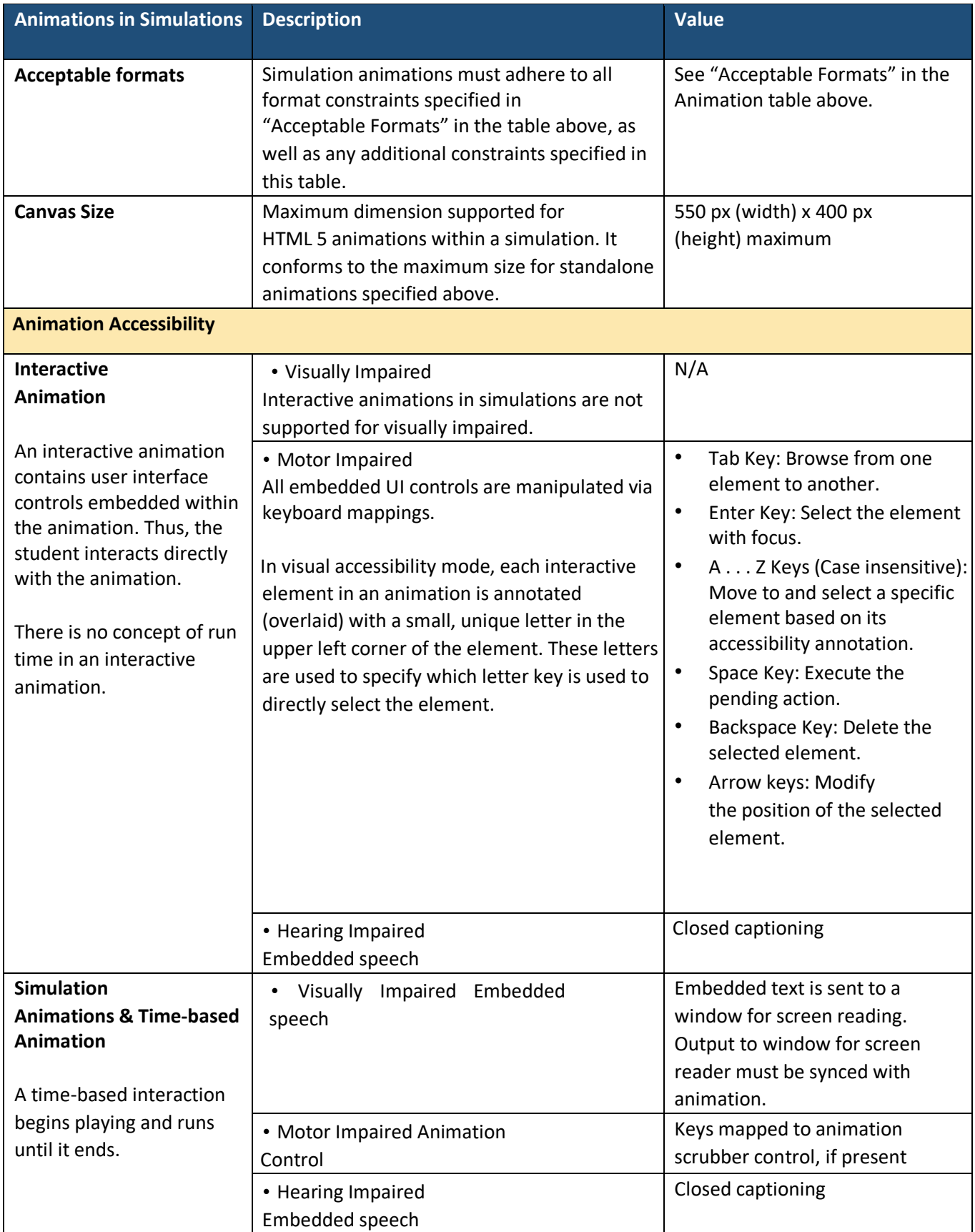

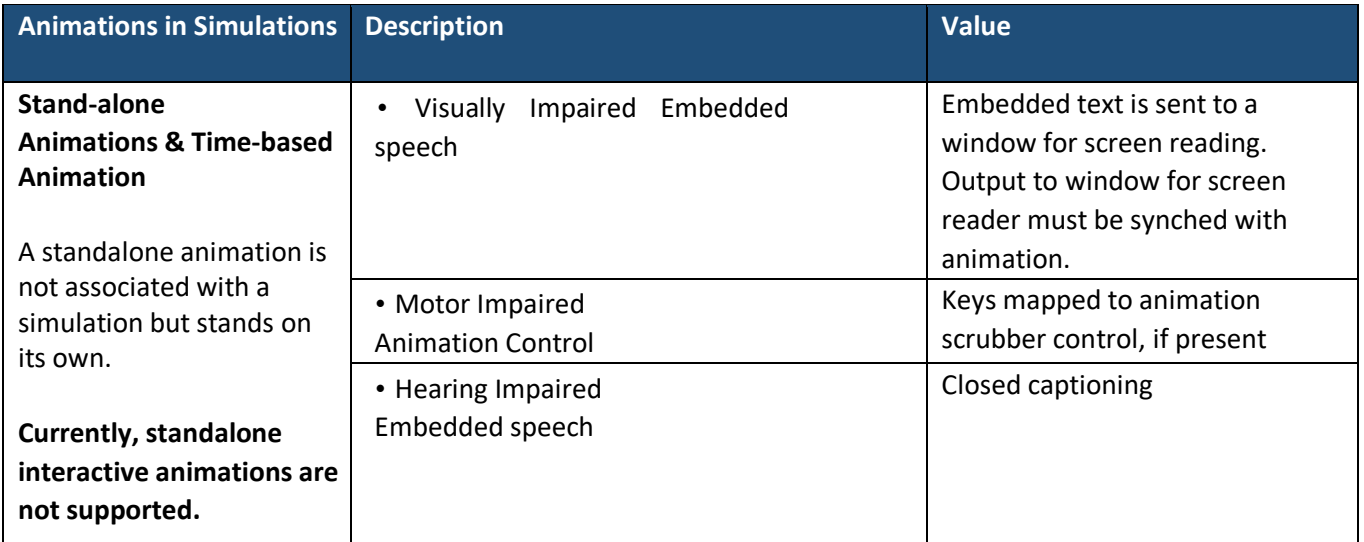

# <span id="page-61-0"></span>**Example JavaScript Linking an Animation to Required Libraries**

var urlParams;

(window.onpopstate = function  $()$  {

var match,

 $pI = \sqrt{\frac{4}{g}}$ , // Regex for replacing addition symbol with a space search =  $/((^{\wedge} \&=)+)=?([^{\wedge} \&]^{\star})/g$ ,

 decode = function (s) { return decodeURIComponent(s.replace(pl, " ")); }, query = window.location.search.substring(1); urlParams =  $\{\}$ ;

while (match = search.exec(query))

```
urlParams[decode(match[1])] = decode(match[2]);
```
 ${}_{}})($ ;

 var sUrl = urlParams["scriptUrl"]; var cid = urlParams["cid"]; if (sUrl != undefined) { document.write('<script src="'+ sUrl +'\/CreateJS\/easeljs-0.8.2.min.js"><\/script>'); document.write('<script src="'+ sUrl +'\/CreateJS\/easeljs-0.6.0.min.js"><\/script>'); document.write('<script src="'+ sUrl +'\/CreateJS\/tweenjs-0.4.0.min.js"> <\/script>'); document.write('<script src="'+ sUrl +'\/CreateJS\/movieclip-0.6.0.min.js"><\/script>'); document.write('<script src="'+ sUrl +'\/CreateJS\/AnimationController.js?cid='+ cid +'"><\/script>');

}